**Google** for Education

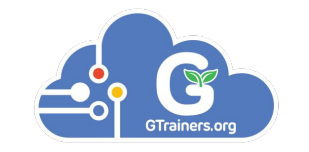

# By GTrainers.org Google行動裝置管理平 台(Chrome)進階

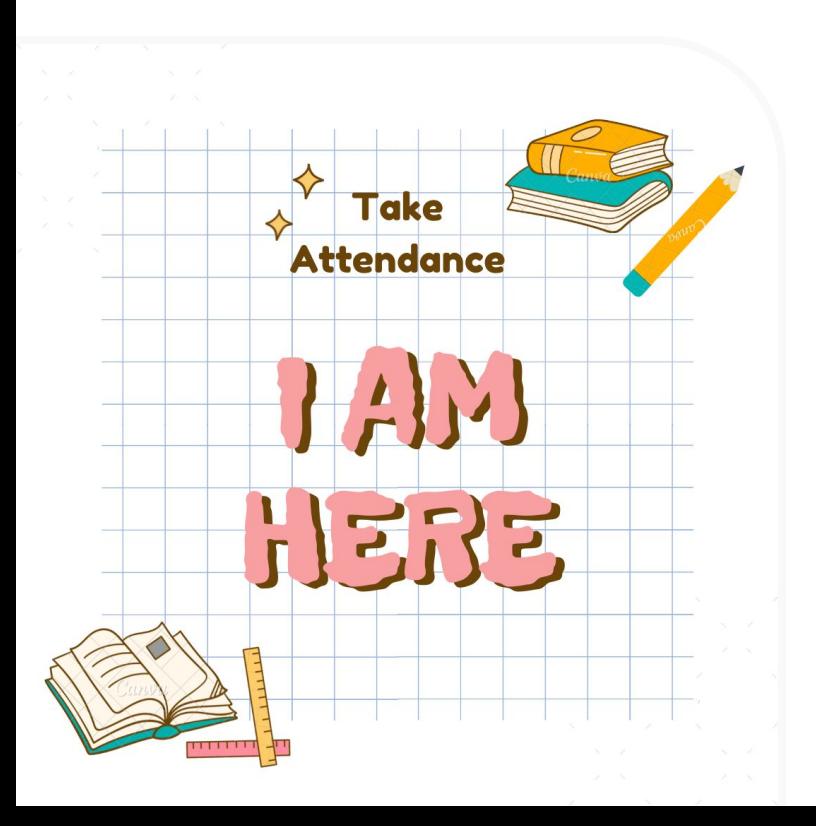

### 老師記得填寫出席單喔~

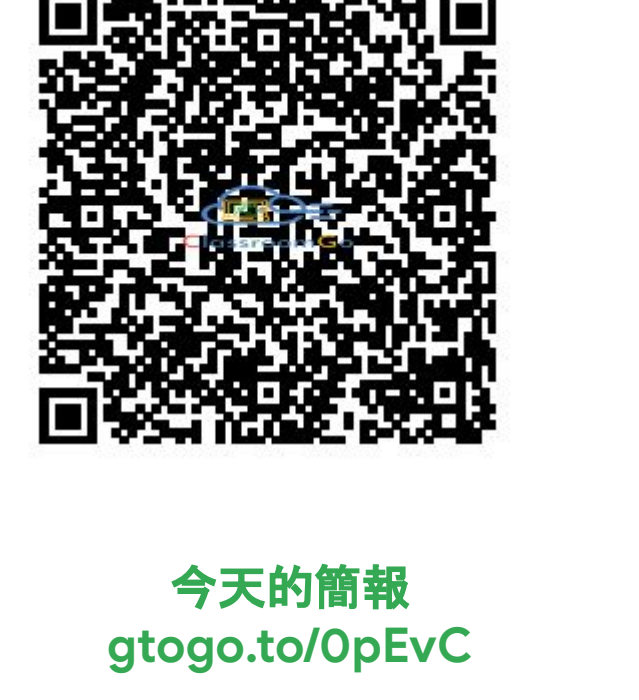

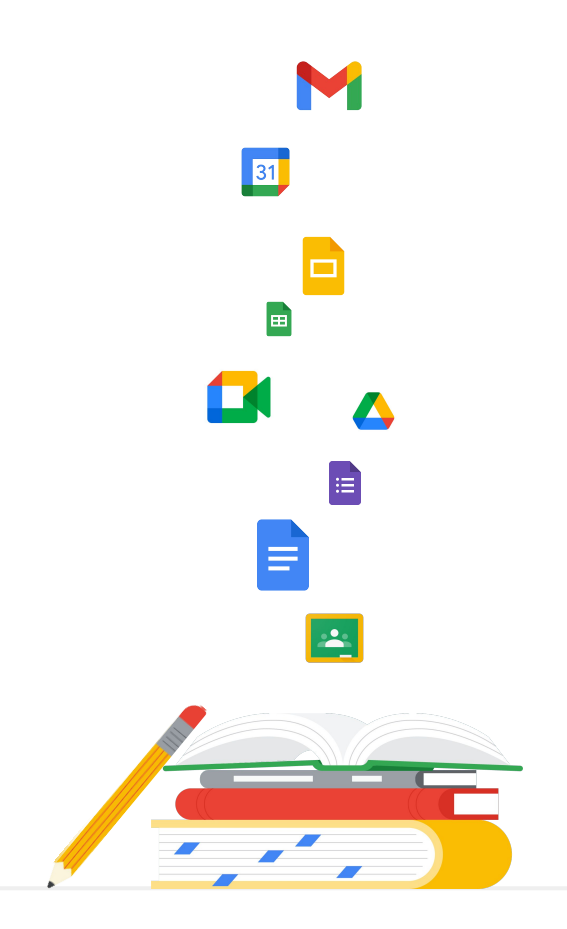

# 華人講師培訓中心簡介

#### 亞太地區首席Google培訓&規劃機構

華人講師培訓中心專門推廣Google workspace for Education 平台以及培訓Google認證講師,服務內容包括客製化行政管理 系統、專業師資培訓至協助規劃建置智慧教室等等,目前客戶 群遍及加拿大**,** 香港、澳門、上海、新加坡、印度、台灣及韓國等 亞洲地區一千三百多所學校。

#### Google官方認可專業發展夥伴

**2014**年六月,在Google的邀請下,華人講師培訓中心成為香港 及台灣兩地之Chromebook推廣合作伙伴以及指定專業培訓中 心,經過不斷地努力耕耘,Chromebook在教育市場開始有了迴 響,**2015**年我們協助了宜蘭縣教育局全面導入Google解決方案 ,讓全縣的國中小學生開始使用**Chromebook**,帶領著老師將 這個行動載具融入教學。由於在宜蘭縣推廣效果良好,Google Workspace for Education的效應也持續發酵擴散其他的縣市, 陸續開始有其他縣市的教育局願意嘗試並請我們擔任技術諮詢 並進行導入的工作,至今我們已完成了三百五十多場的**Google** 教學研習及專業培訓。

# 華人講師培訓中心簡介

#### 縣市GEG教育者社團推手

豐富政府專案導入經驗

在各個縣市巡迴的過程中,我們協助Google發掘有熱情、 願意為教育界做出改變的老師,在全台灣二十一個縣市成 **立Google Educators Group (GEG), 將教育領袖齊聚一** 堂,以虛擬以及實地的方式進行定期的聚會及互動,互相 切磋激發火花。

#### 推廣至今,我們的團隊在短時間內讓原本全球不多於十位 的**Google**講師人數躍升為八十多位,系統化的培訓課程也 引起了其他學界以及業界的夥伴關注,譬如台灣的文化大 學推廣教育部、資策會,以及香港最大的電信商香港電訊 也承諾要來加入推廣以及培訓的行列。

## 是日內容:GWfE管理員的基本技能

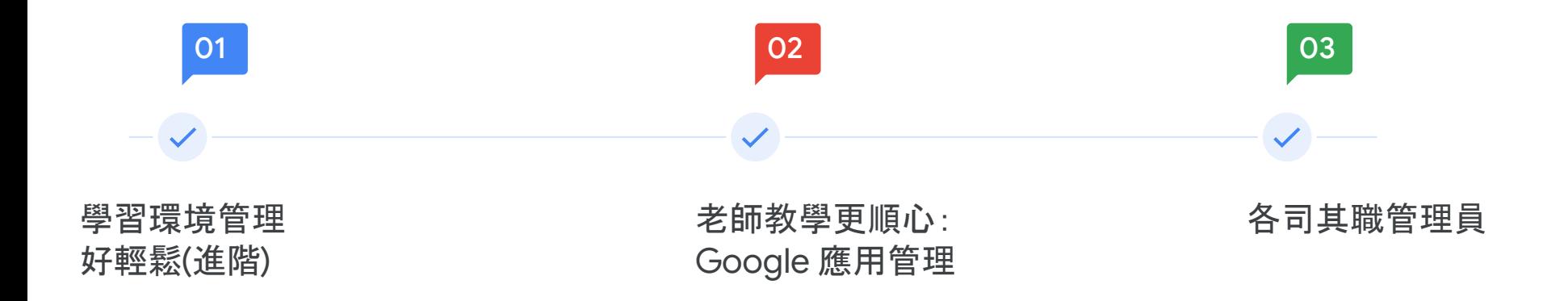

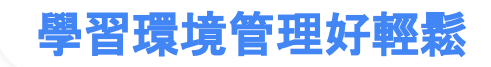

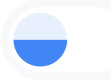

#### 無差別待遇的 Chrome 學習環境

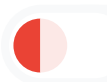

#### Android?iOS?Google:我全都行

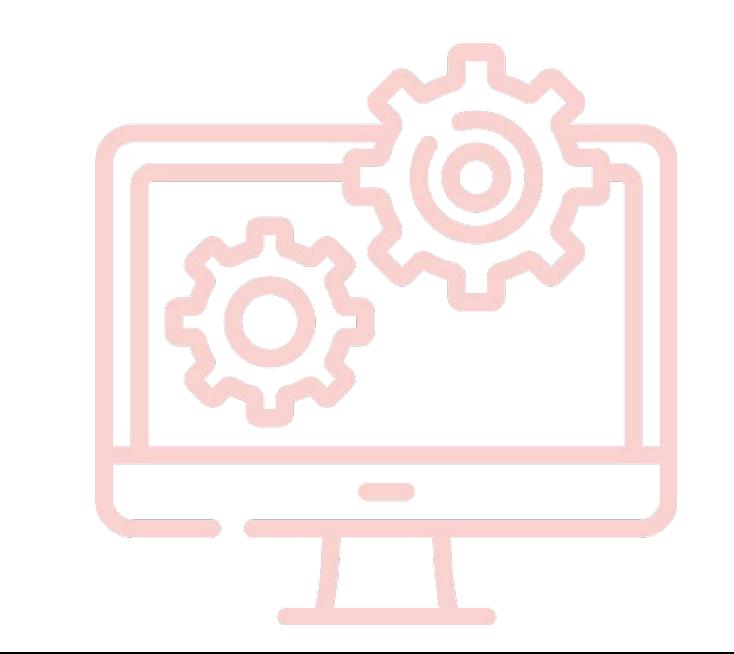

# 無差別待遇的 Chrome

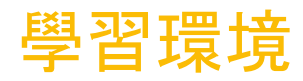

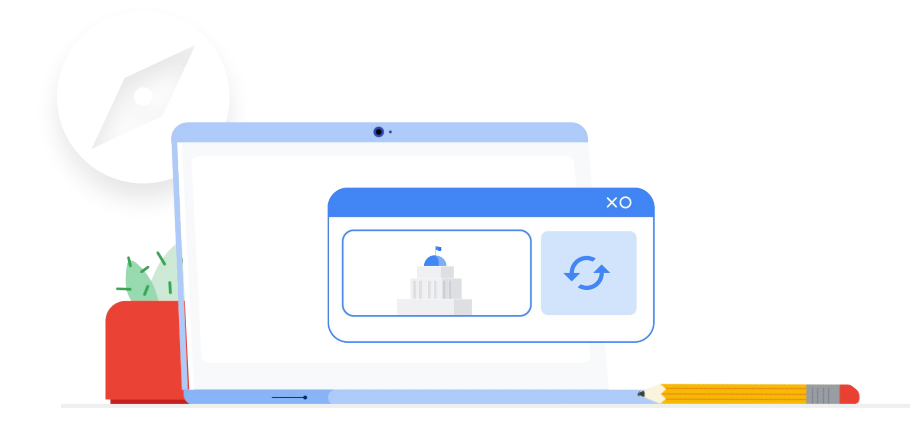

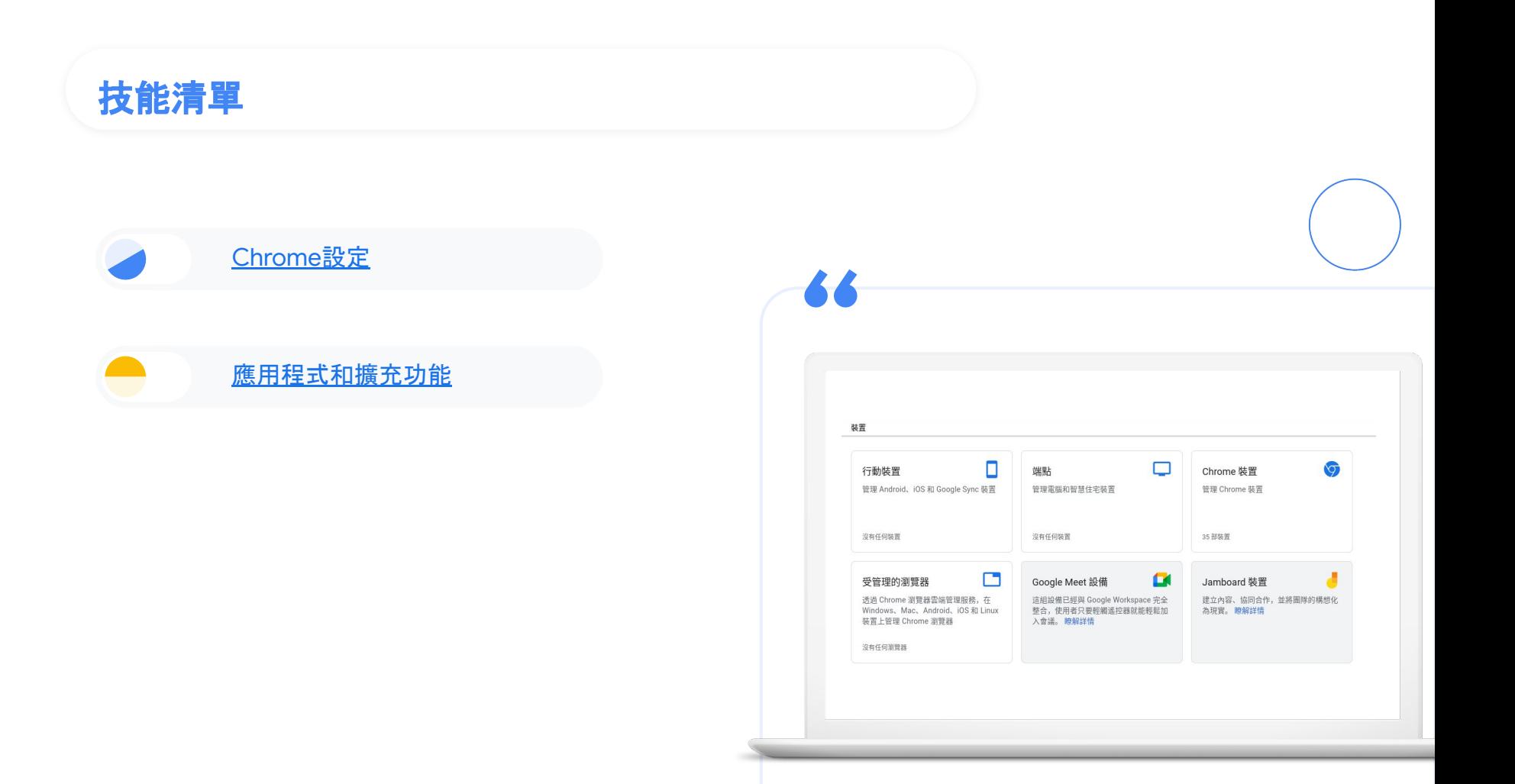

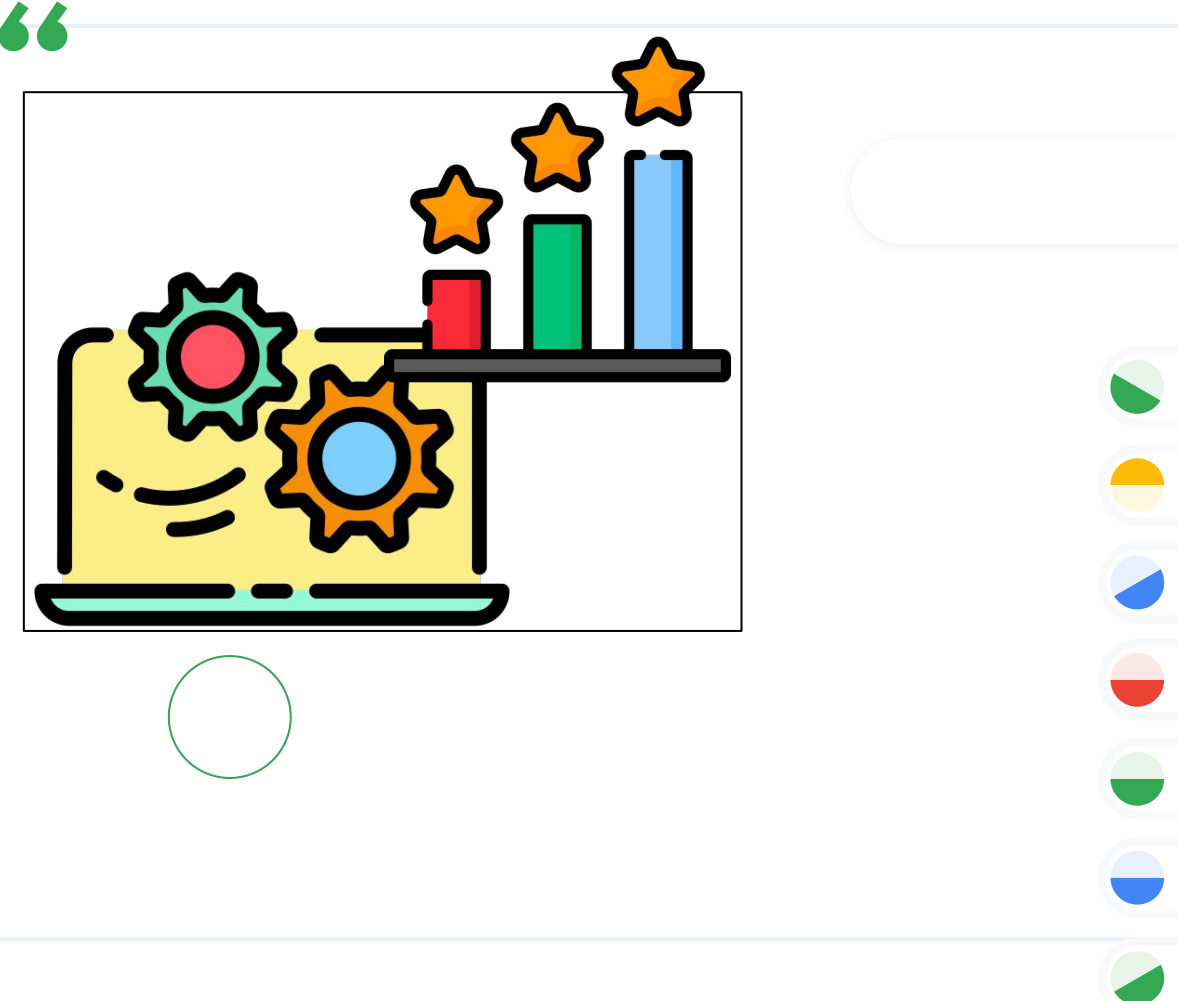

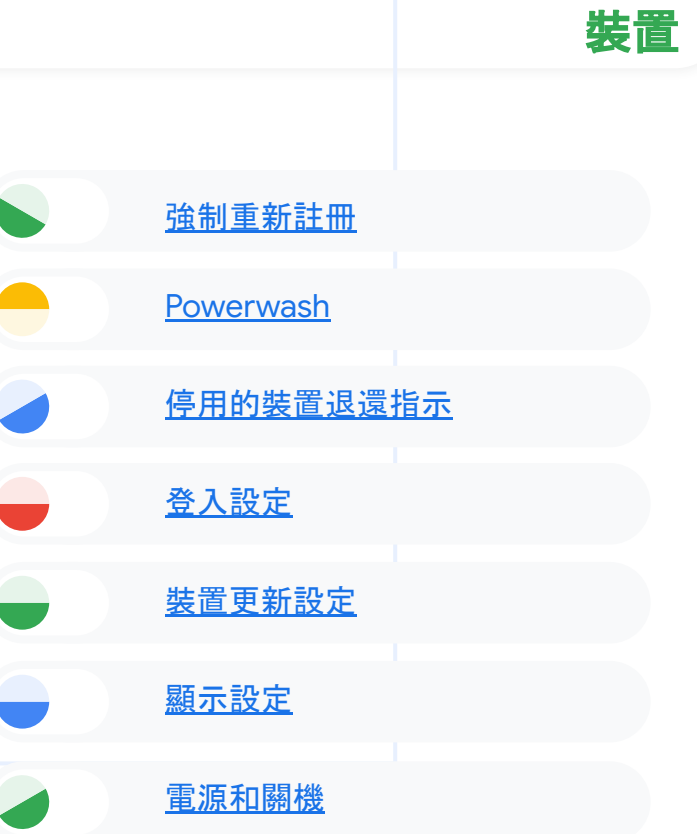

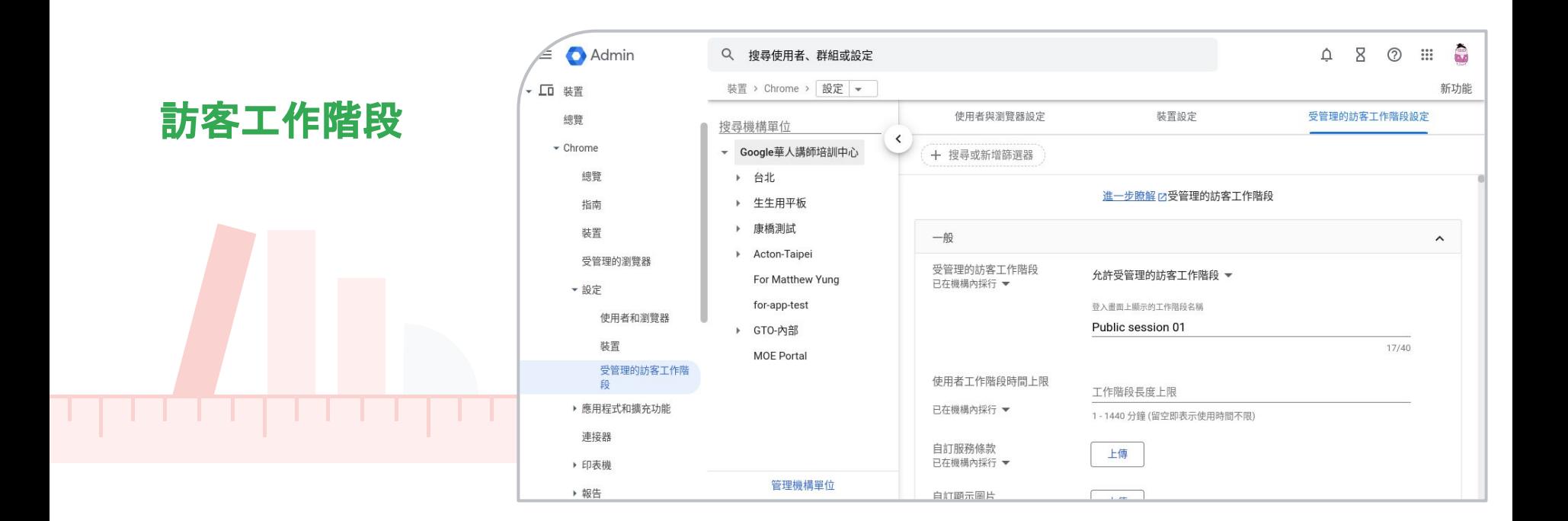

# 應用程式和擴充功能

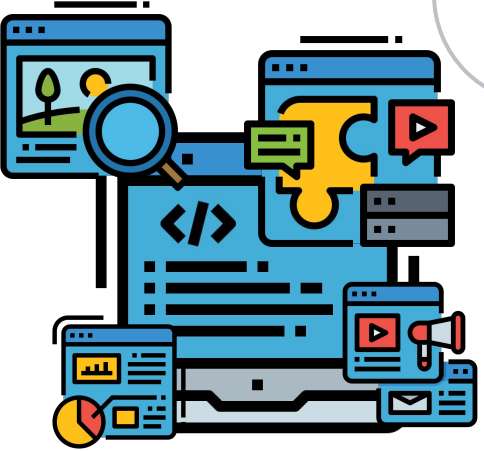

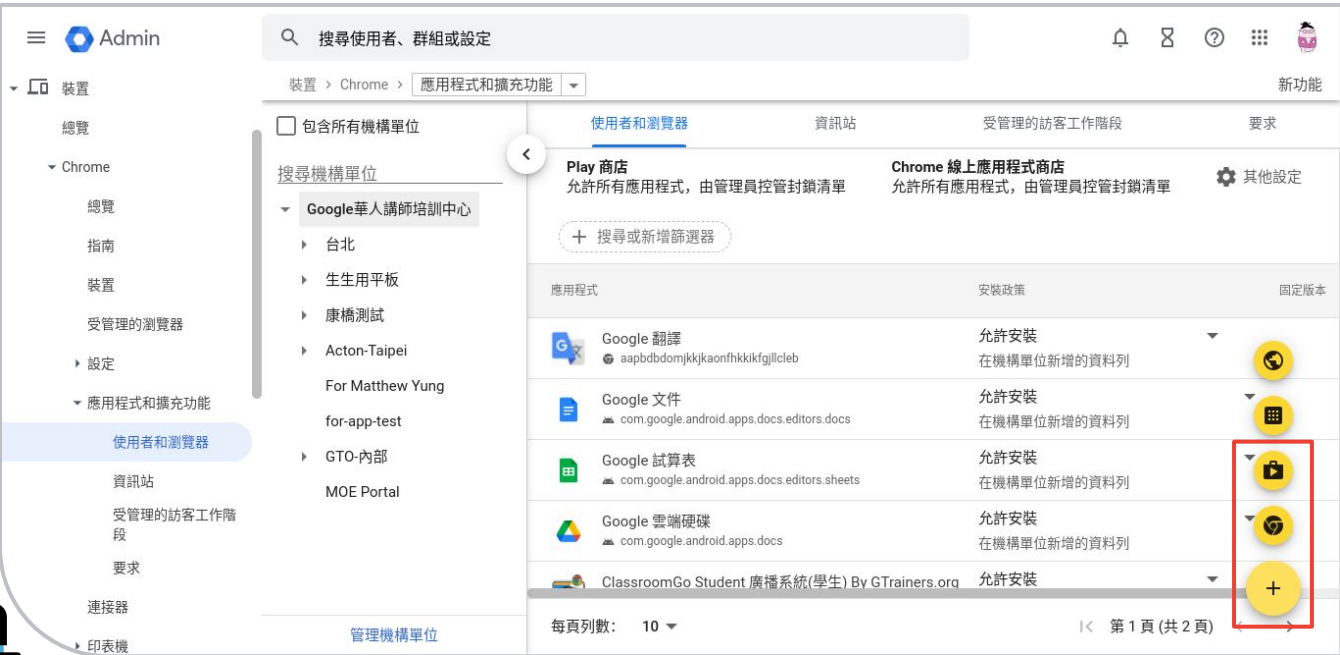

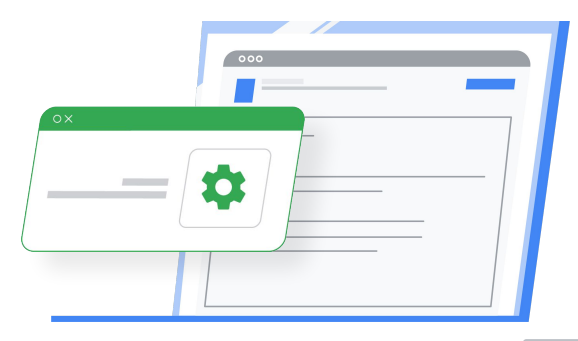

## Android?iOS?Google:我全都行

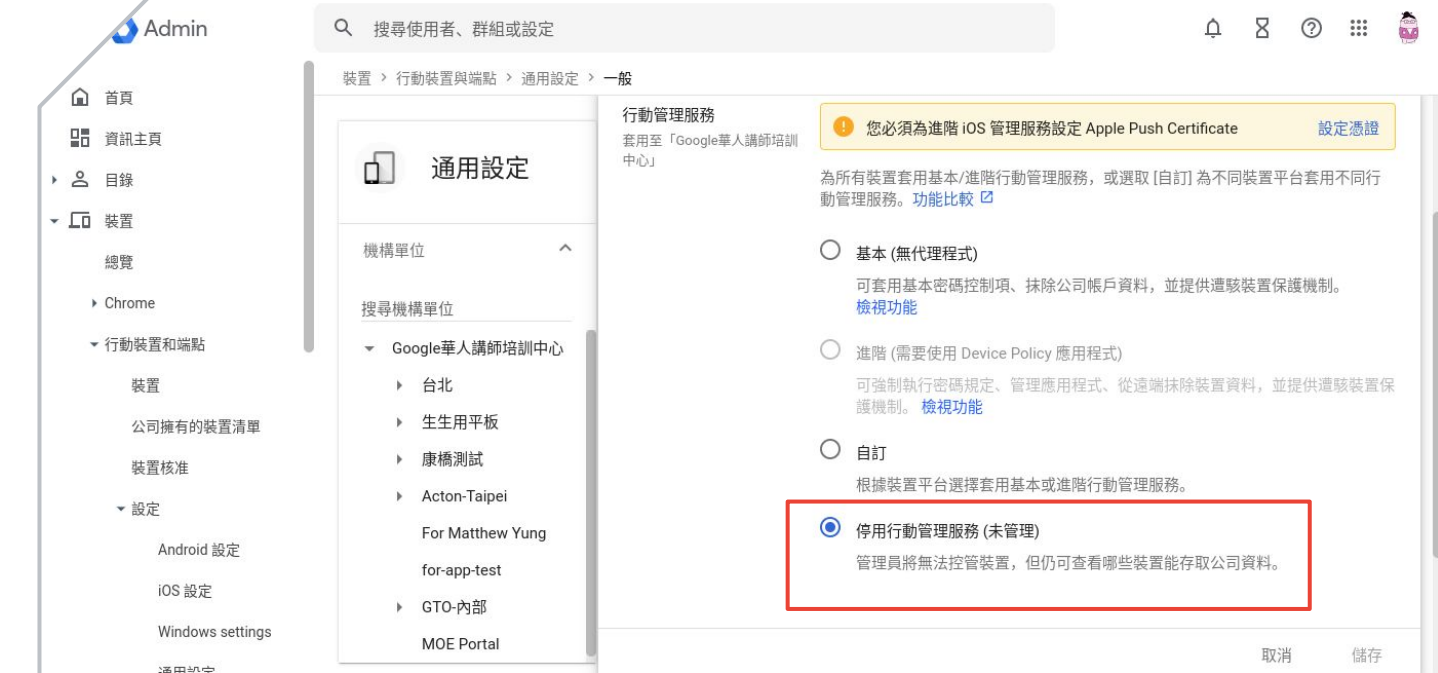

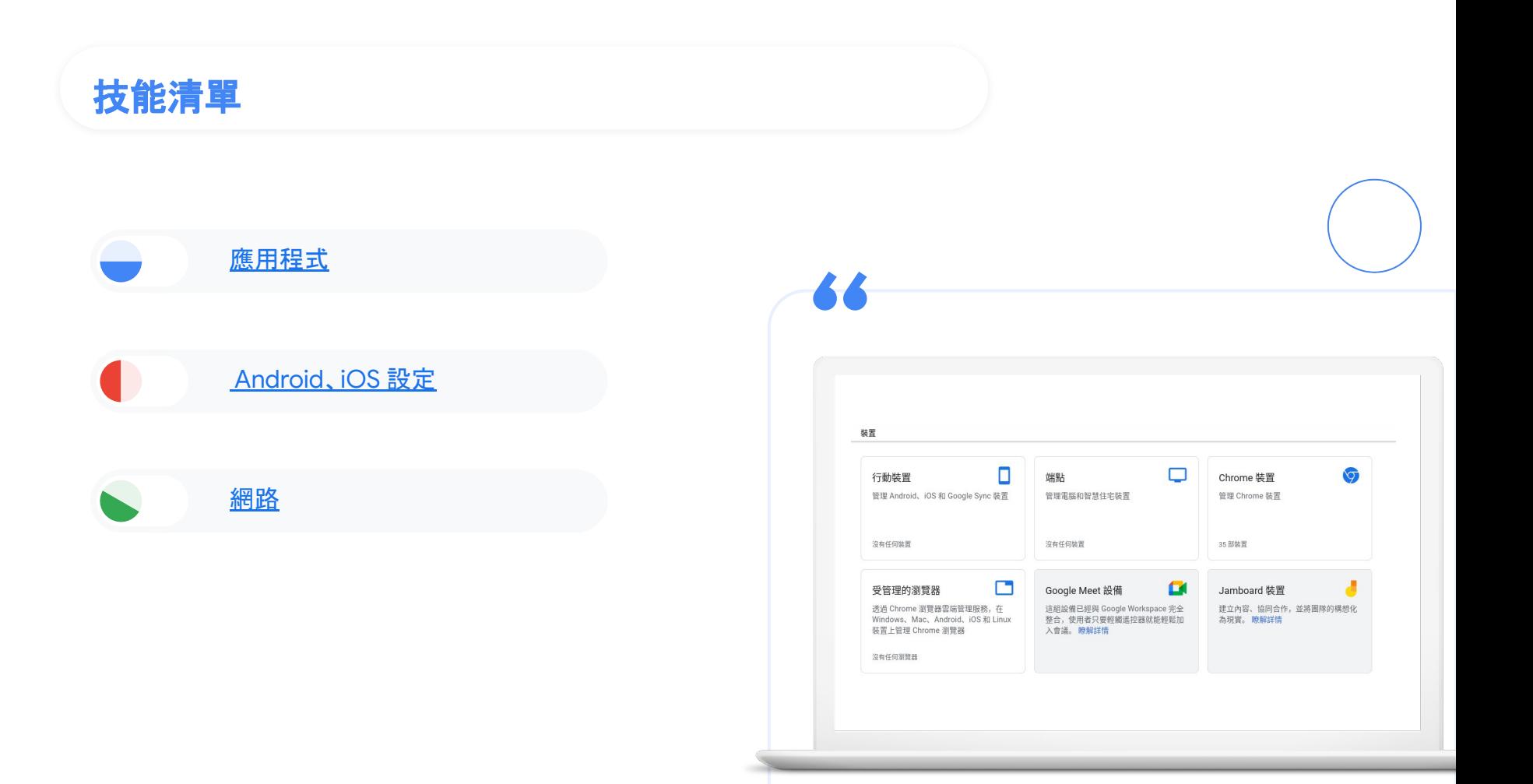

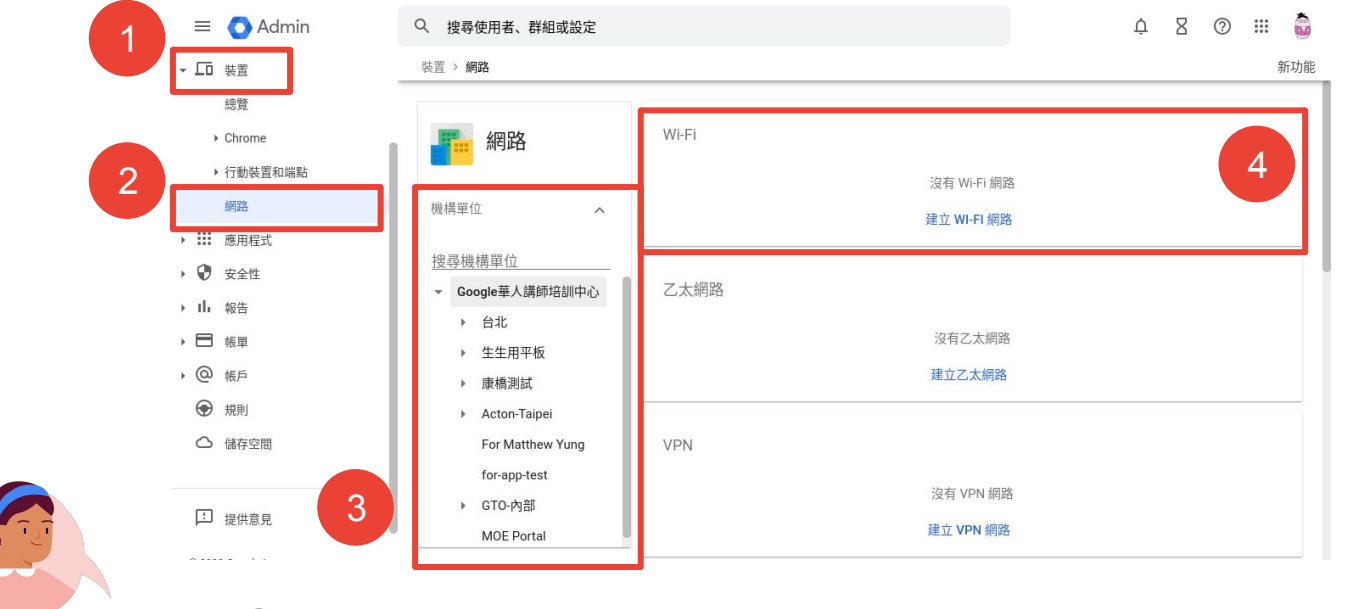

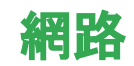

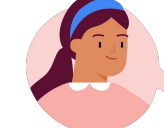

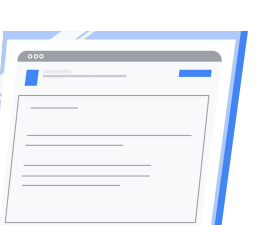

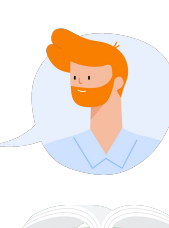

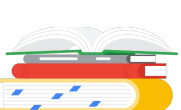

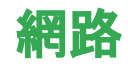

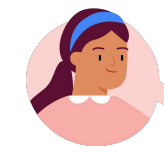

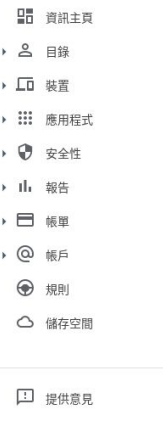

 $\equiv$  **O** Admin

( 首頁

Q 搜尋使用者、群組或設定

裝置 > 網路

機構單位

◎ 2022 Google Inc.<br>服務條款 - 帳單條款 - 腰私樺政策

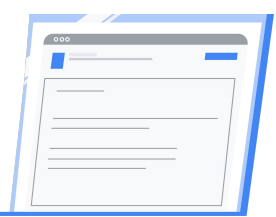

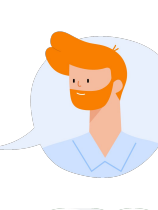

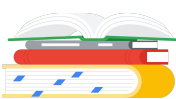

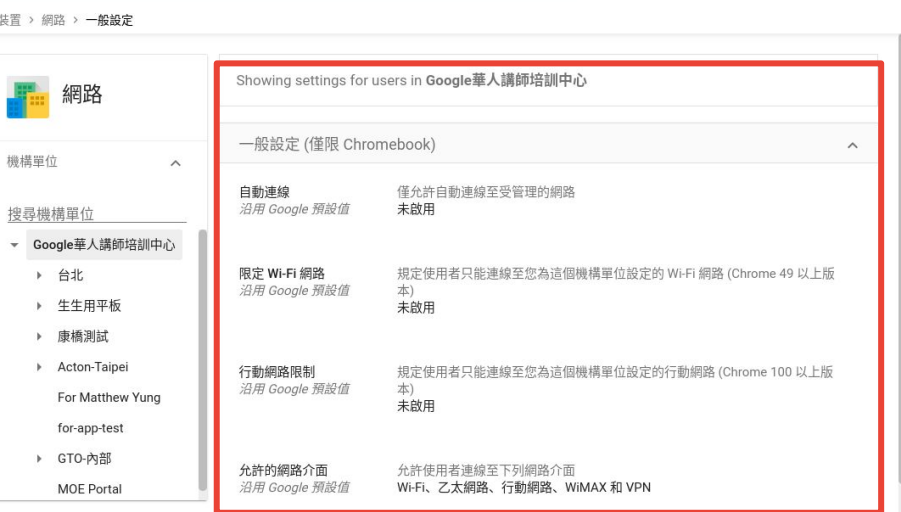

 $\begin{array}{ccccccccccccccccc} \bullet & \circ & \circ & \circ & \circ & \circ & \bullet \end{array}$ 

#### Chrome Web Store 私心推薦

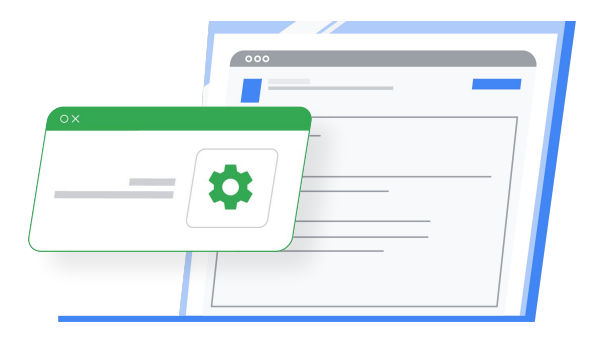

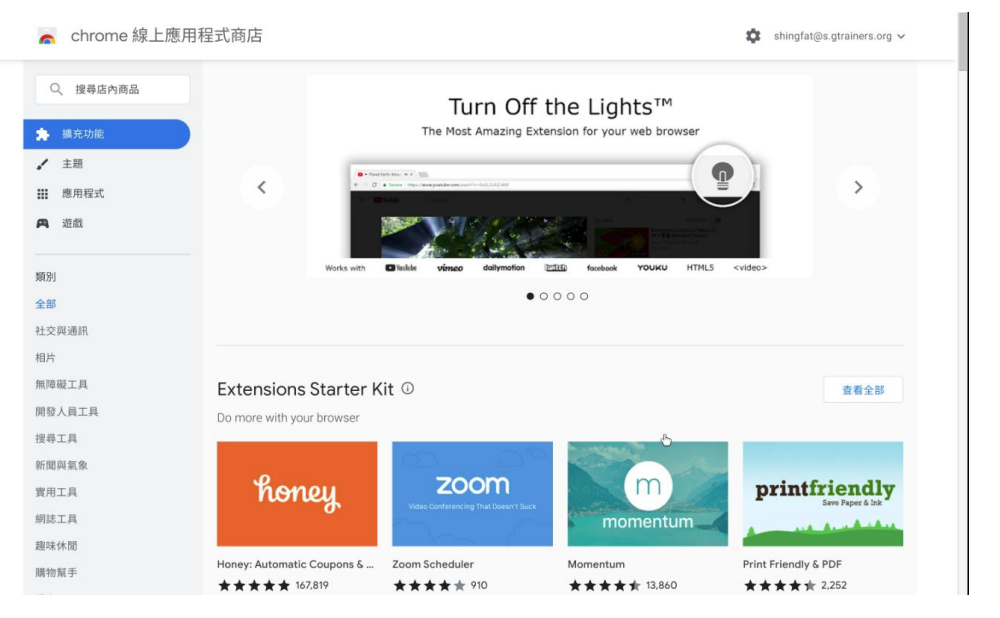

#### **Chrome Web Store** 私心推薦

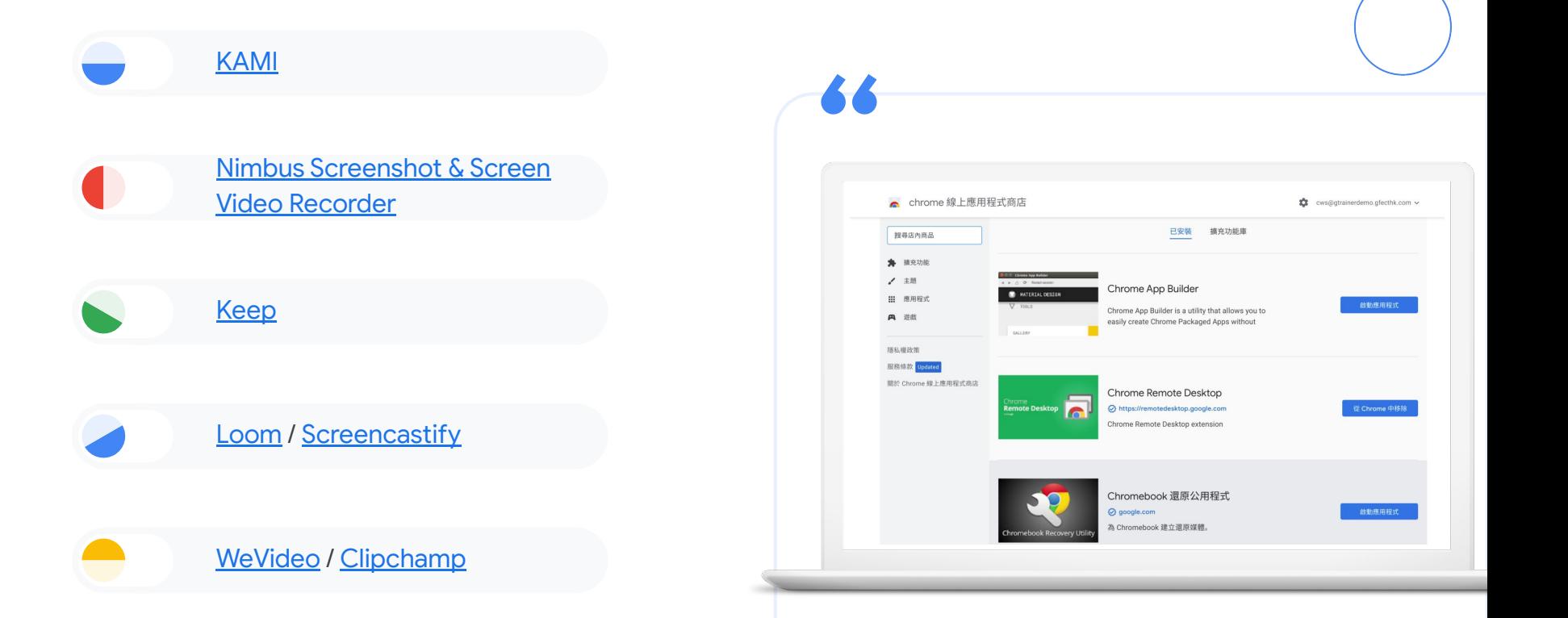

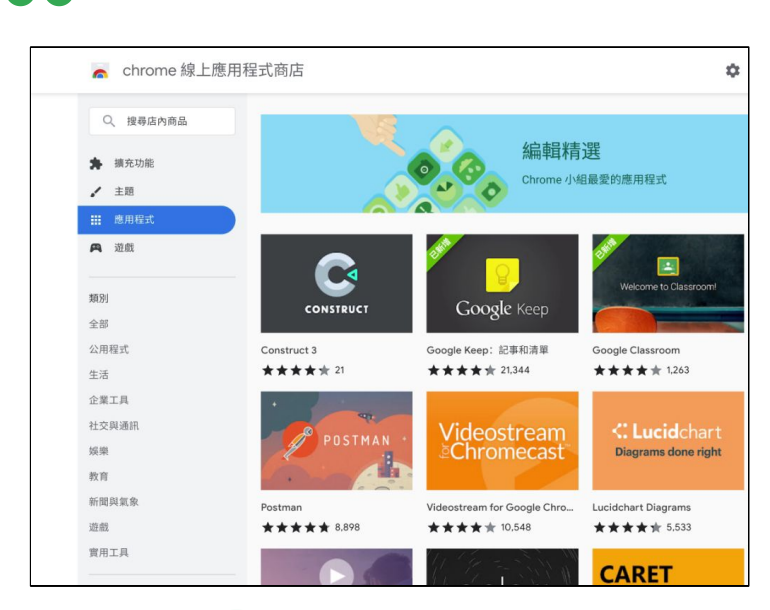

# **Chrome Web Store** 私心推薦

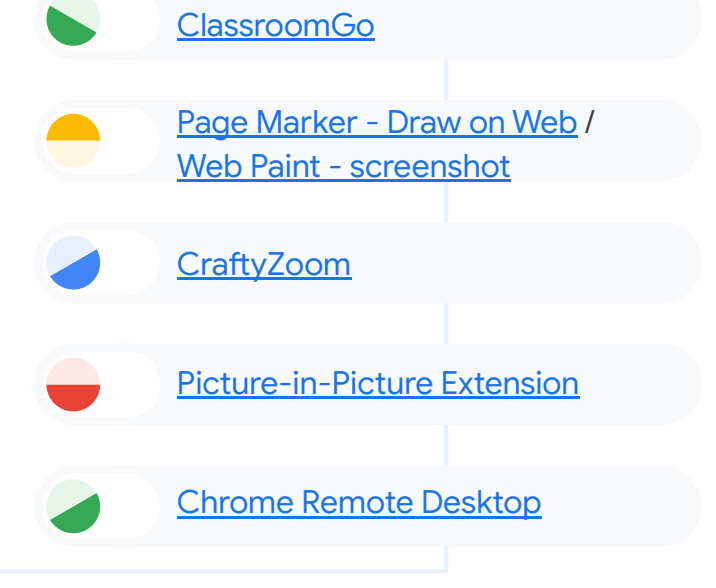

# 各司其職管理員

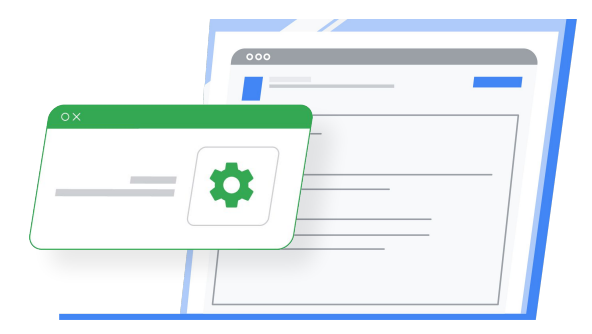

## 技能清單

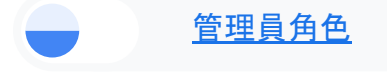

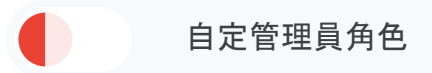

#### 指派管理員角色

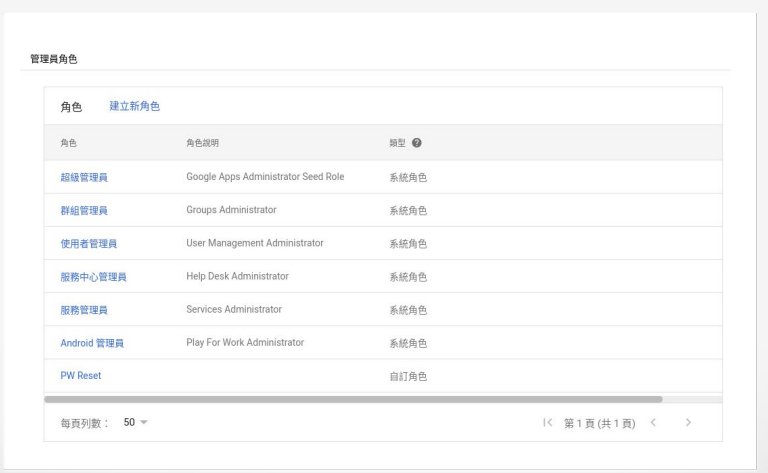

66

# 忘記了?有疑問? 找 [Google](https://gtogo.to/admhelp) 大神吧!

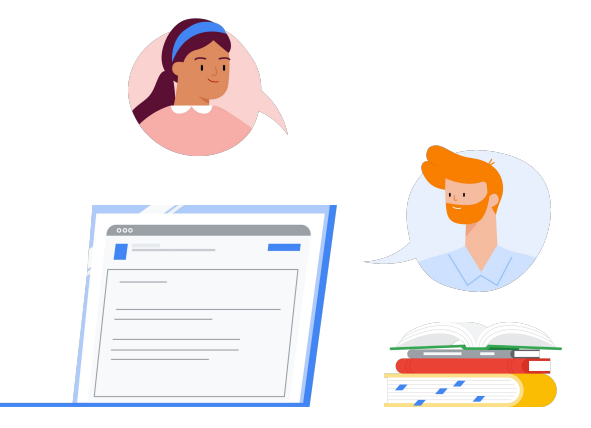

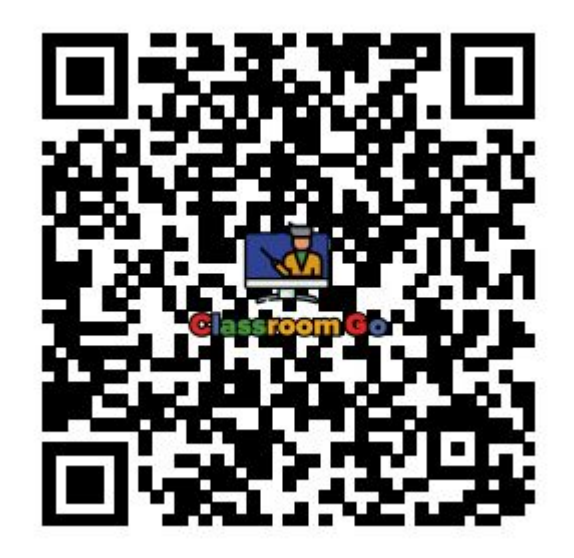

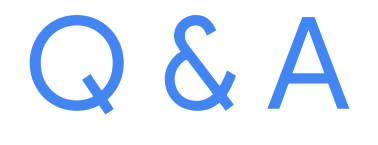

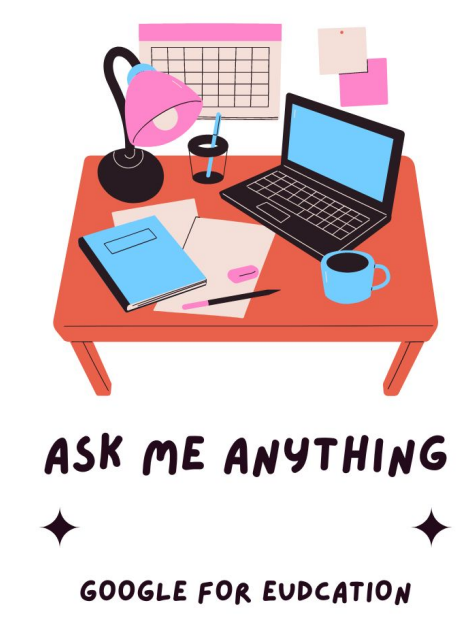

自動完成網域的這定,如 果老師跟學生分屬有兩個 網域,可以同時存在嗎?

抱歉,沒法,預設的只能一個,其他的還是需要使用者手動輸入。

關於下載預設為雲端硬碟的問題:我想讓學生打開chrome book 都 有一個特定app,而設定完之後它每次都會重新下載(登出後重新登 入之後);若我將下載位置改為雲端硬碟,而非裝置,是否就可以解 決這個問題?(也就是任何使用者下載一次,自動存雲端,打開任何 一個chrome book 都會看到而不用重新下載?)

抱歉,沒法,因為Google 是以使用者中心的機制,所以每一個帳號 都有獨凱的使用者設定檔,所以Android App會獨立針對每個帳號 進行安裝。

請問要將軟體派送到各 chrome book或ipad要 如何處理?

請參考相關步驟([請點我\)](#page-44-0)

請問IPAD出現更新IOS17 提示,可以更新?是否會 影響後台系統操作?

這部份留給之後 iPad MDM 研習的講師補充說明, 謝謝。但 iPad 更 新並不會影響 Google 的後台設定。

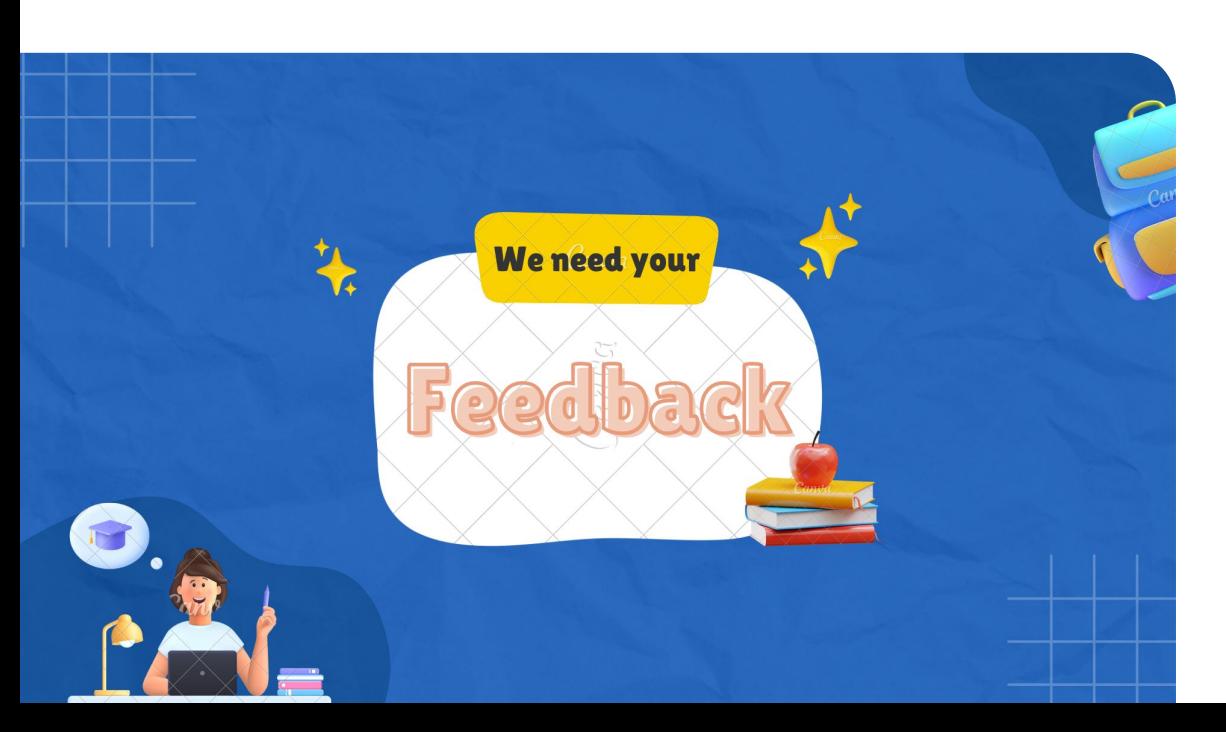

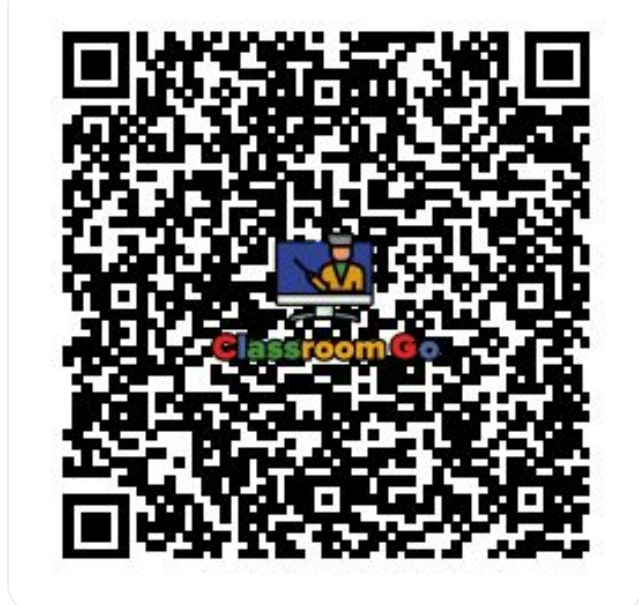

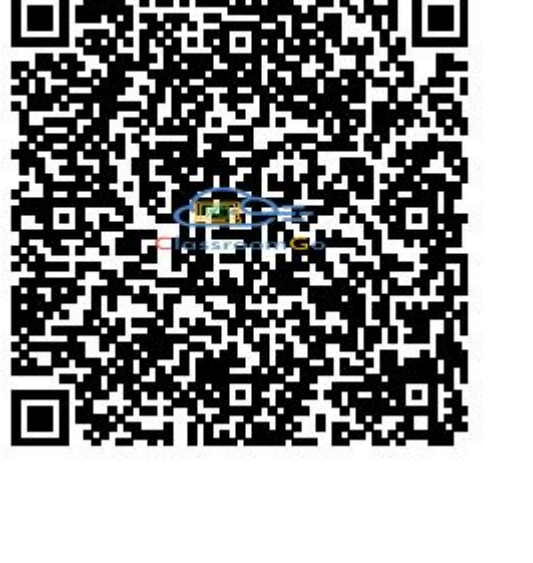

初階的簡報 **gtogo.to/yx8C1**

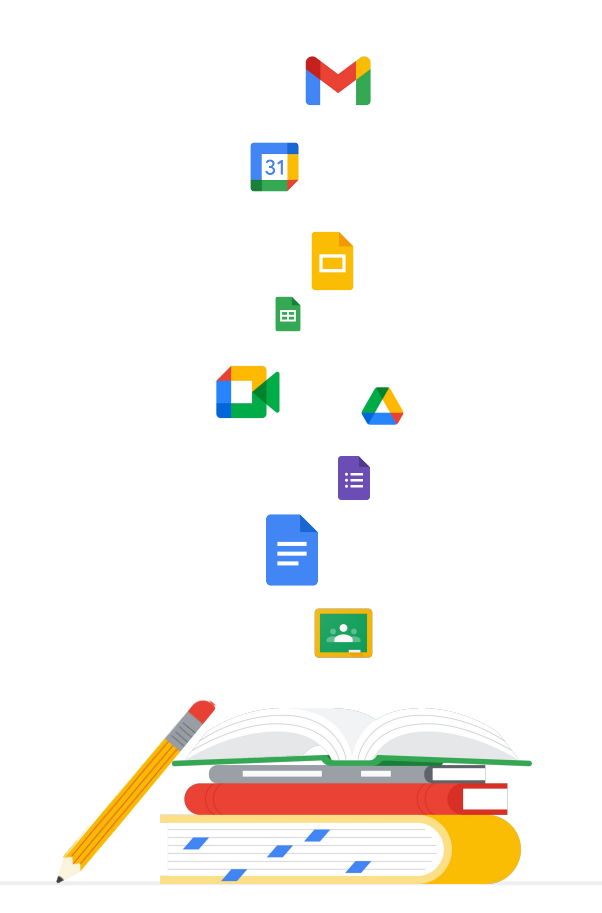

Google for Education

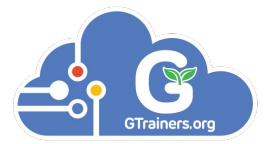

# Thanks

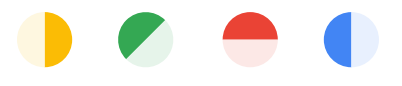

<span id="page-30-0"></span>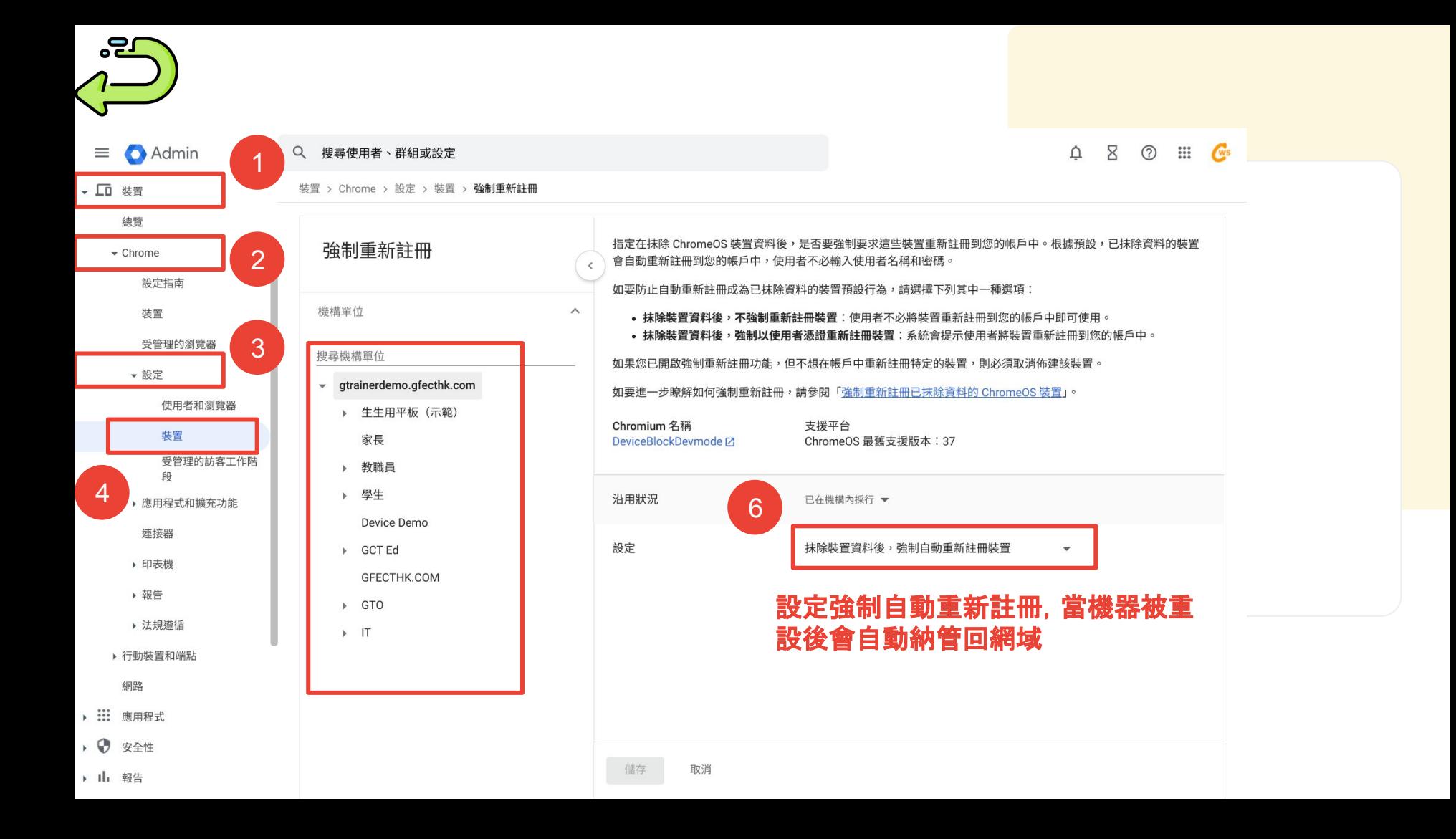

<span id="page-31-0"></span>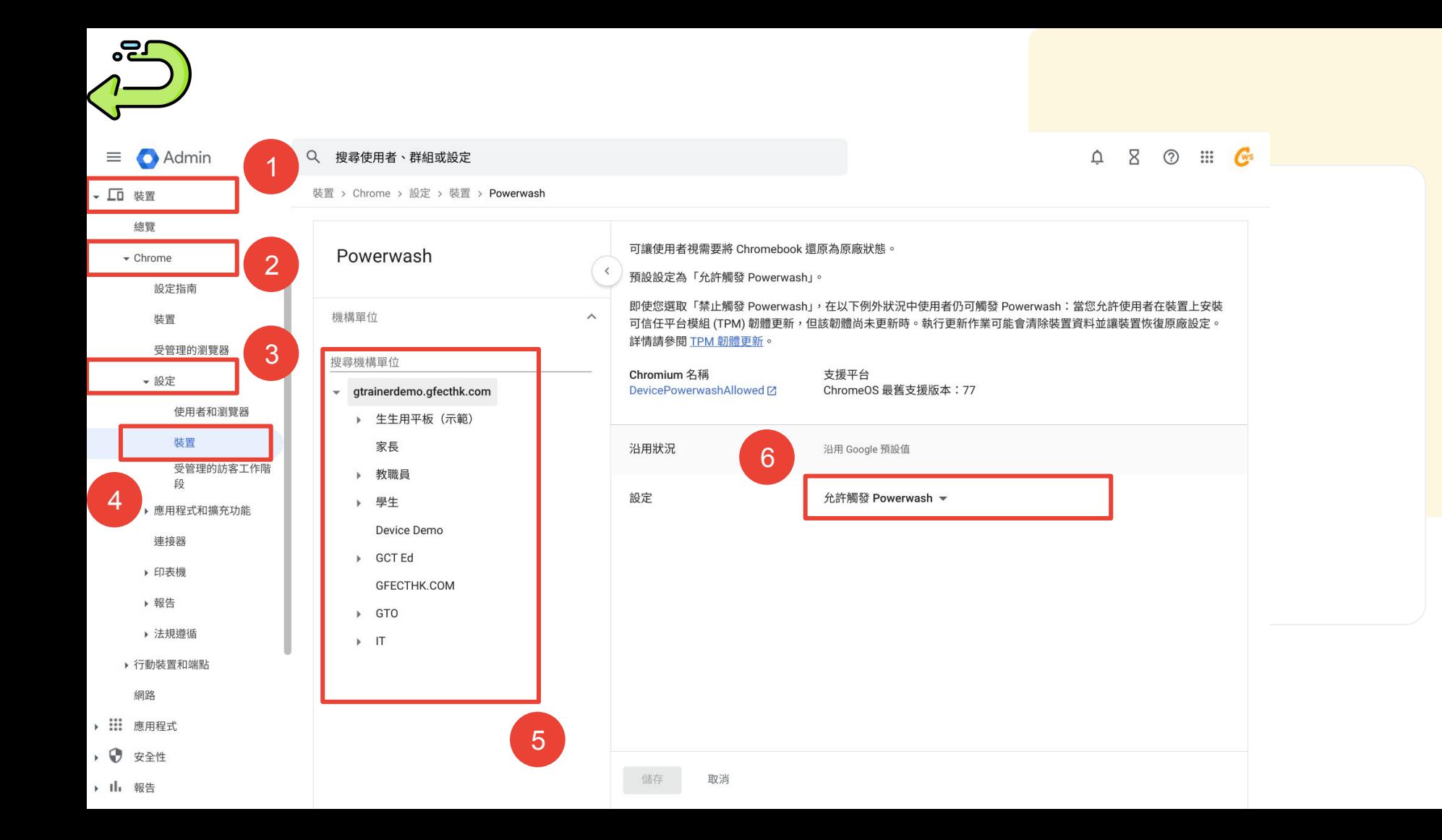

<span id="page-32-0"></span>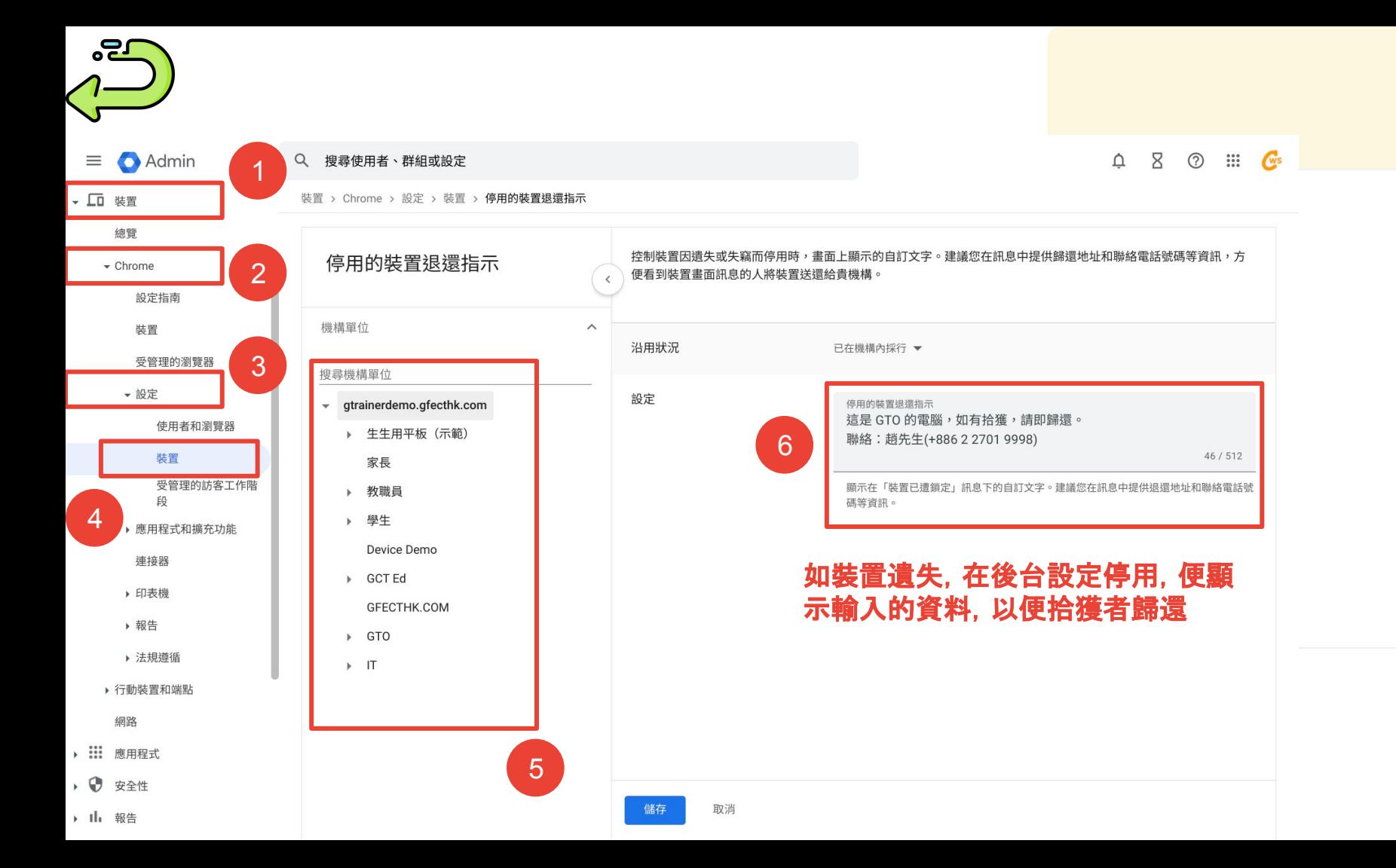

<span id="page-33-0"></span>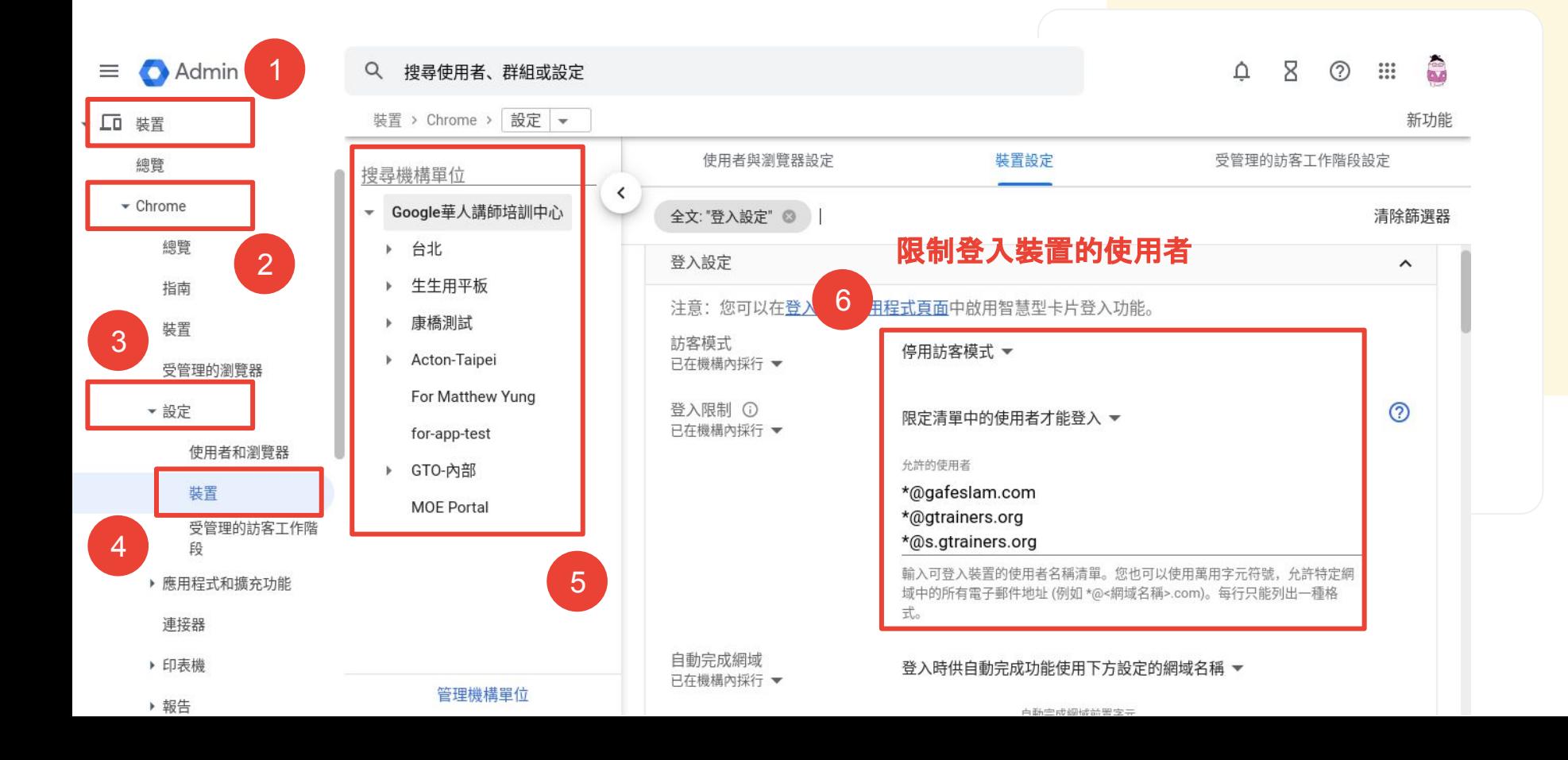

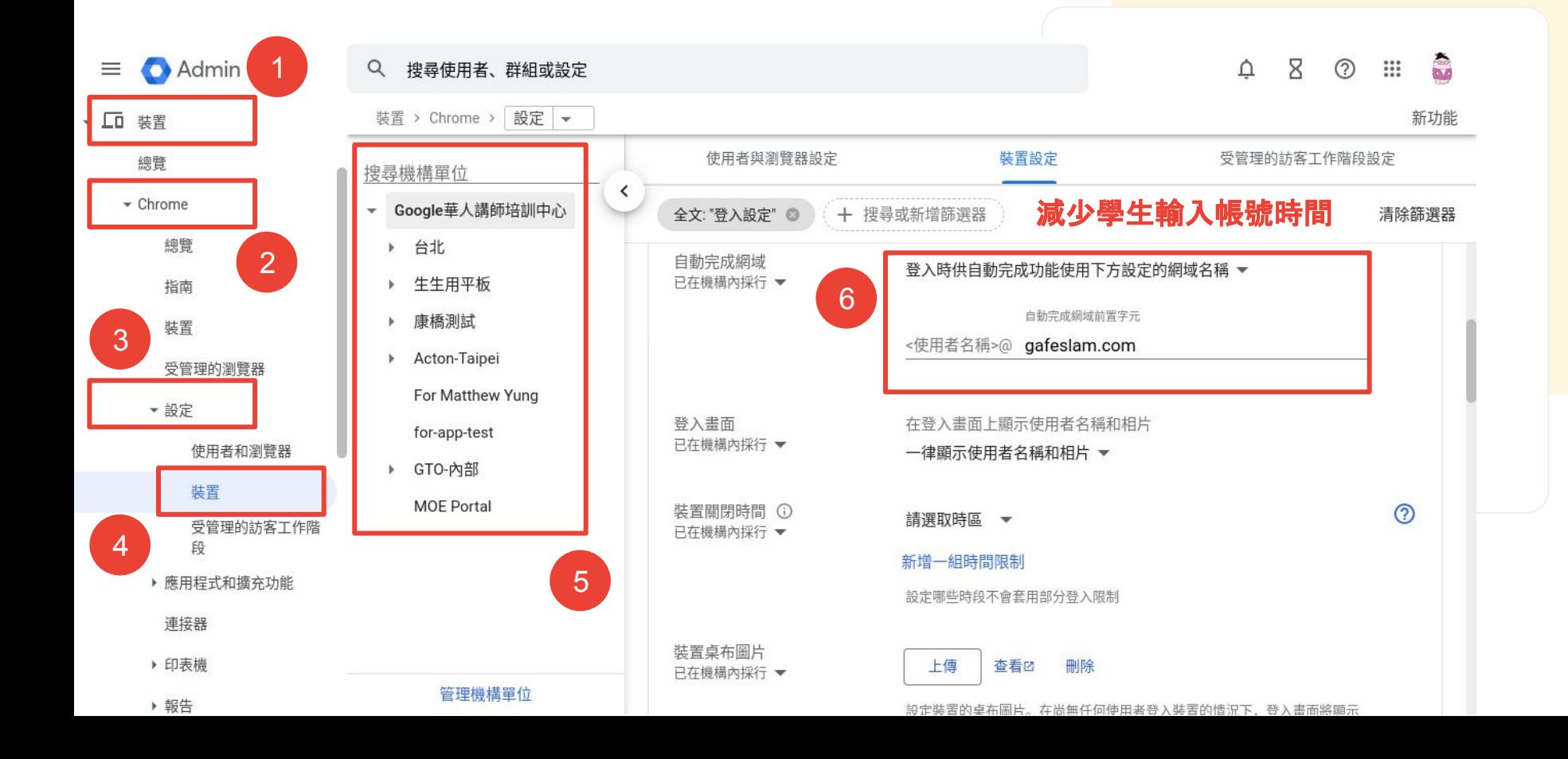

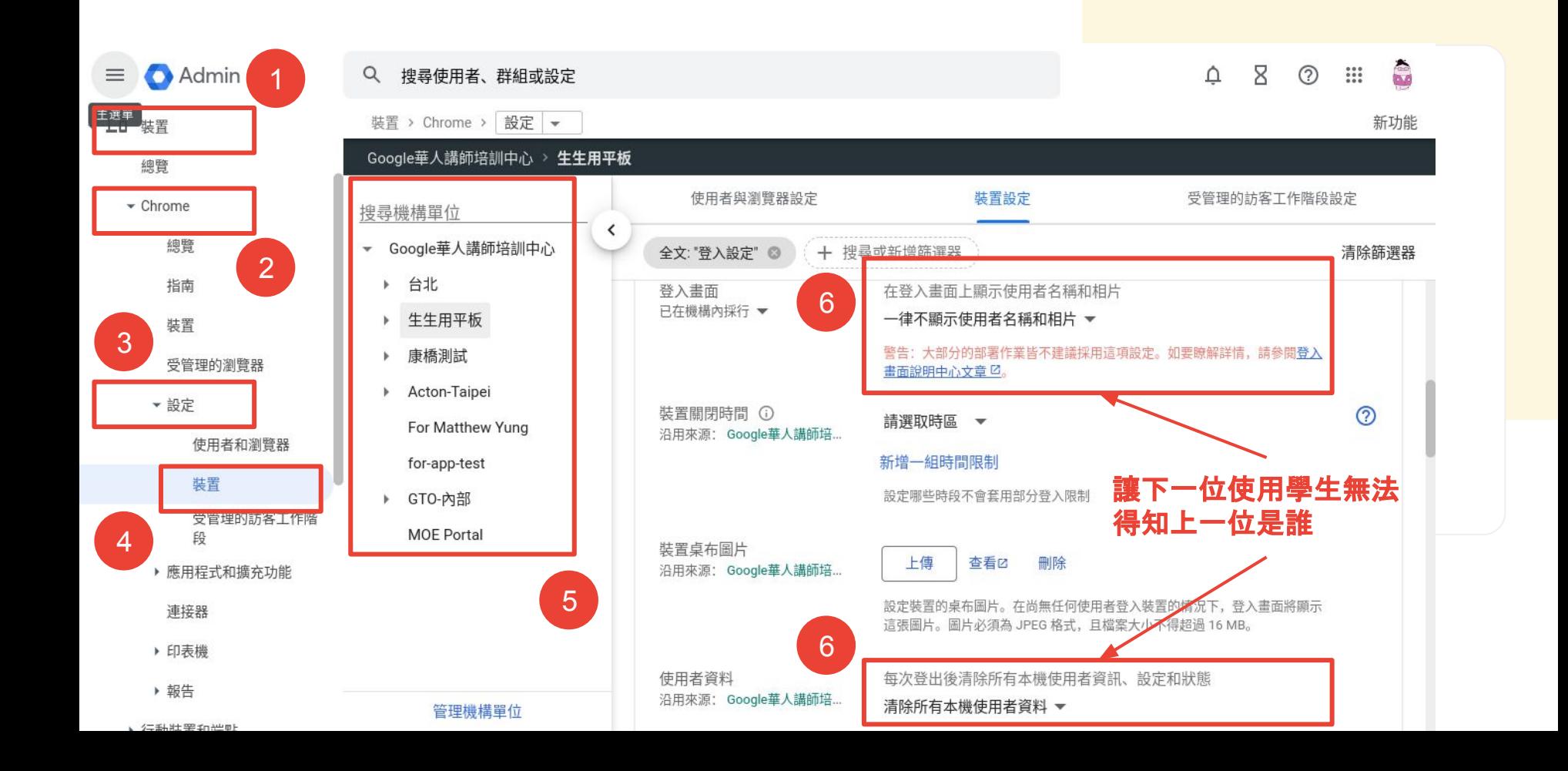

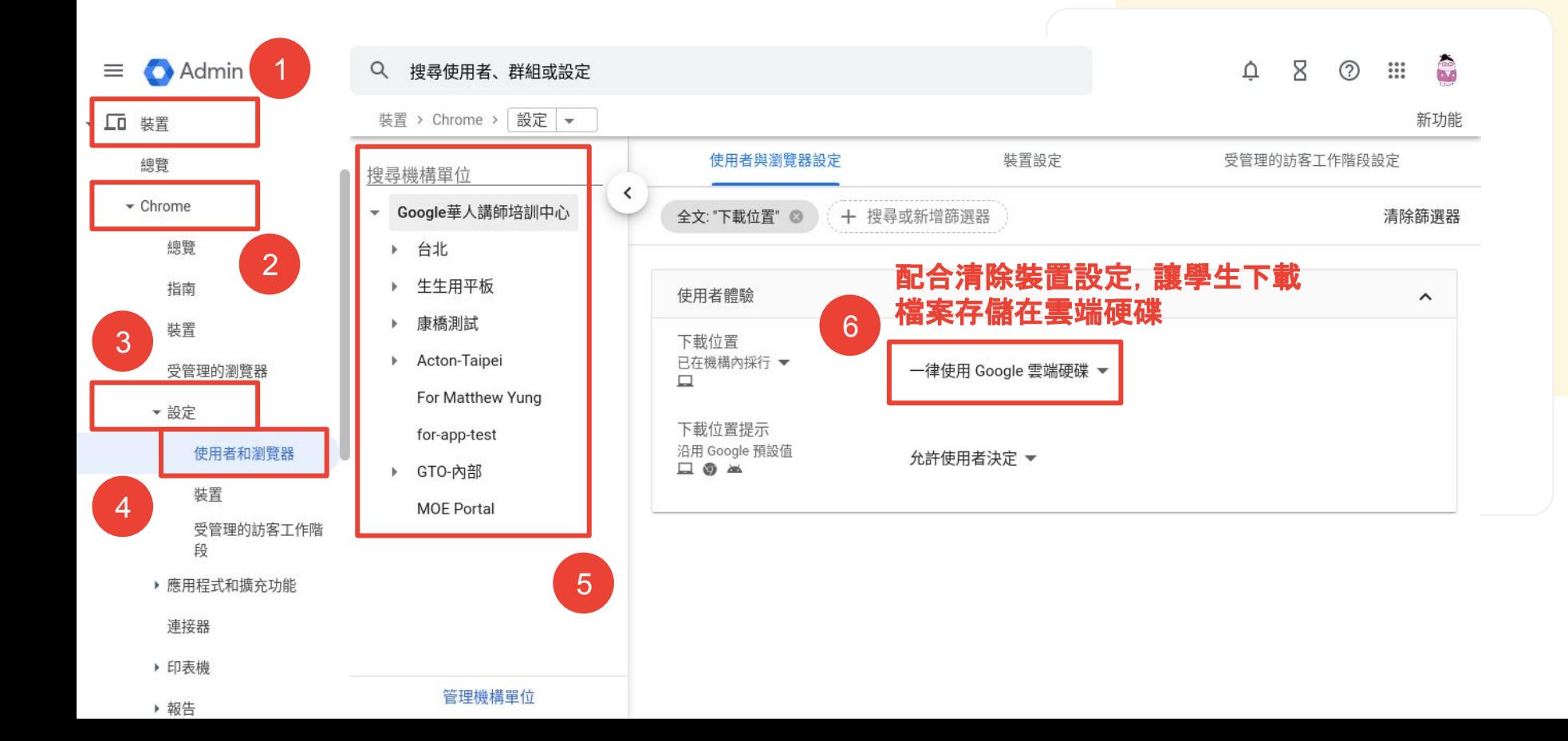

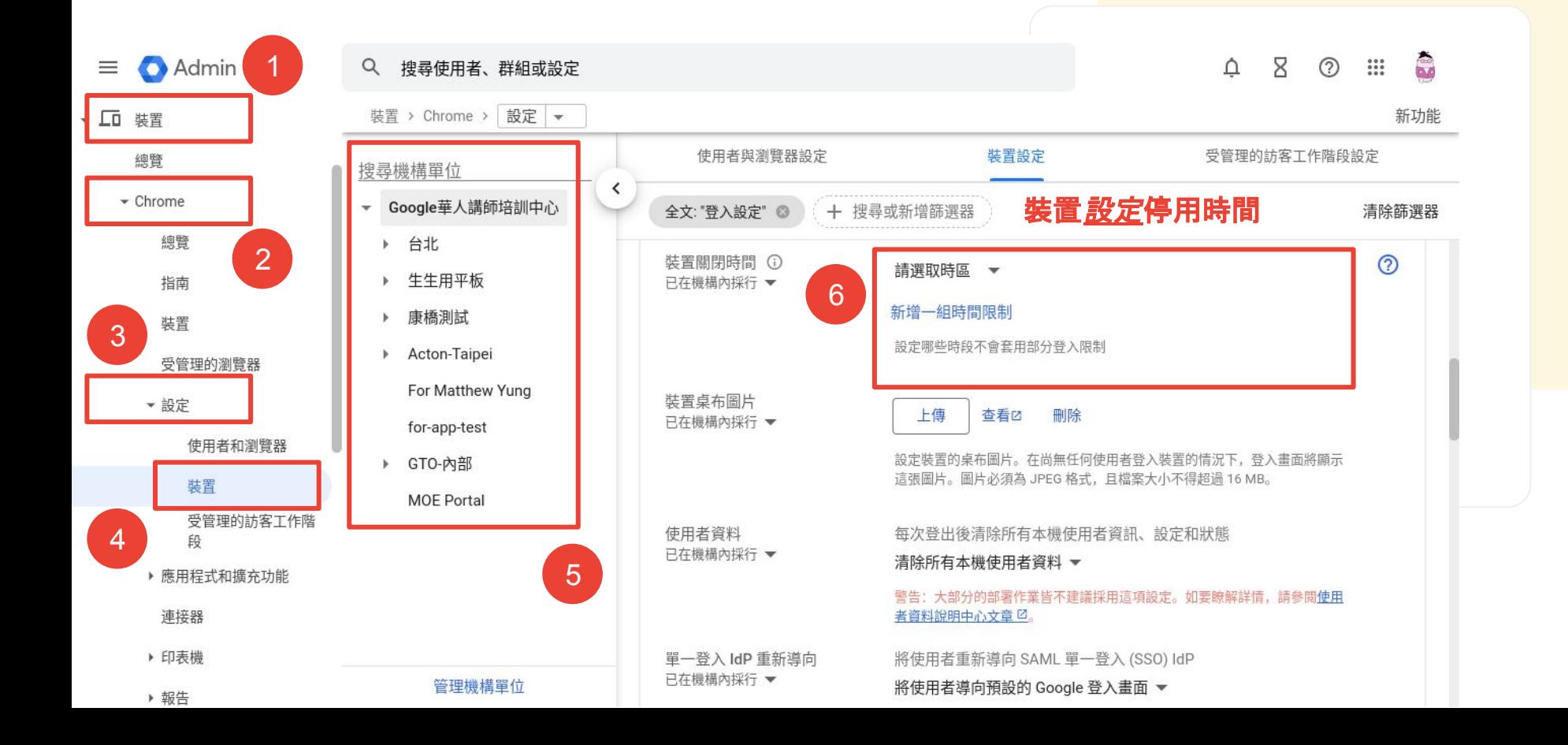

<u>ng,</u>

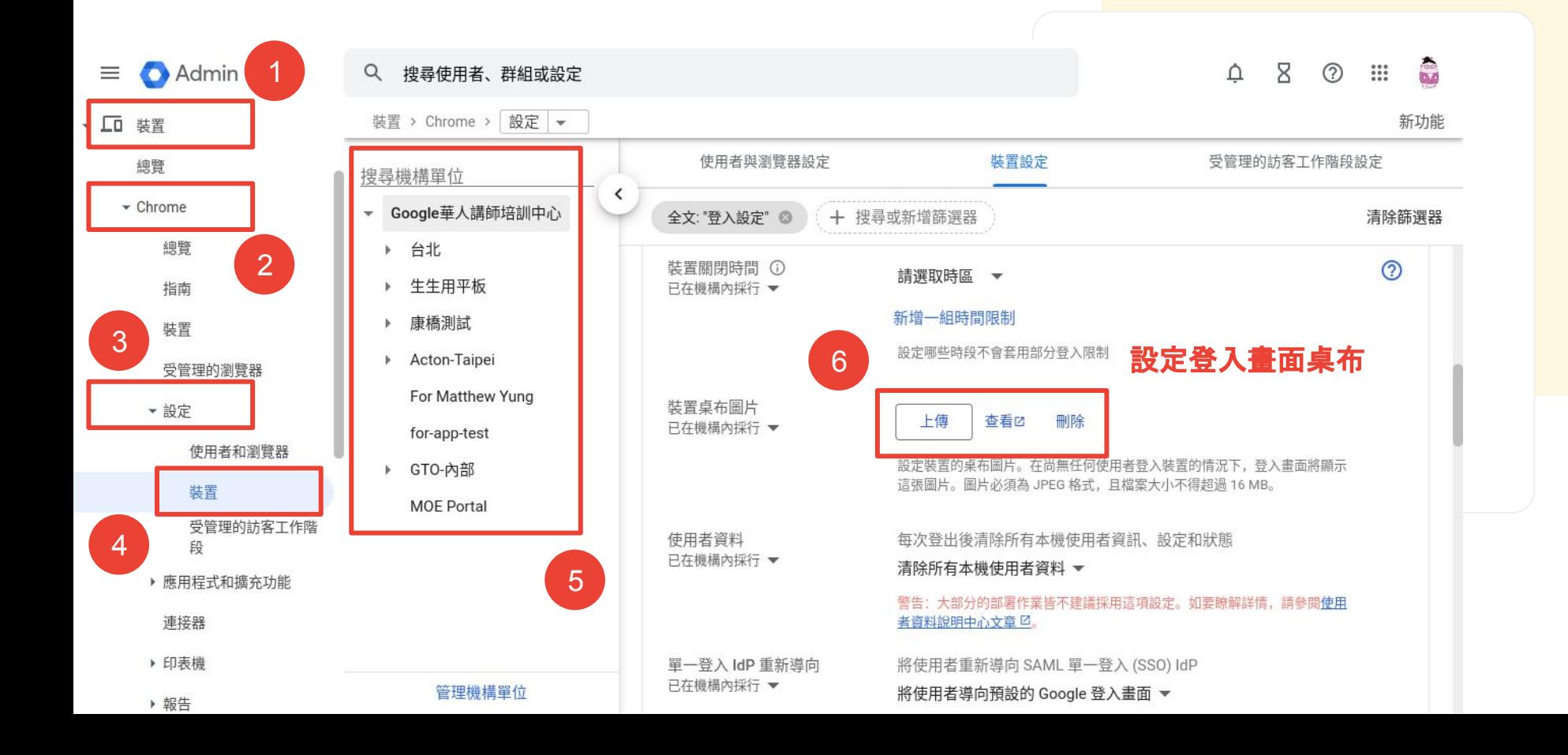

<span id="page-39-0"></span>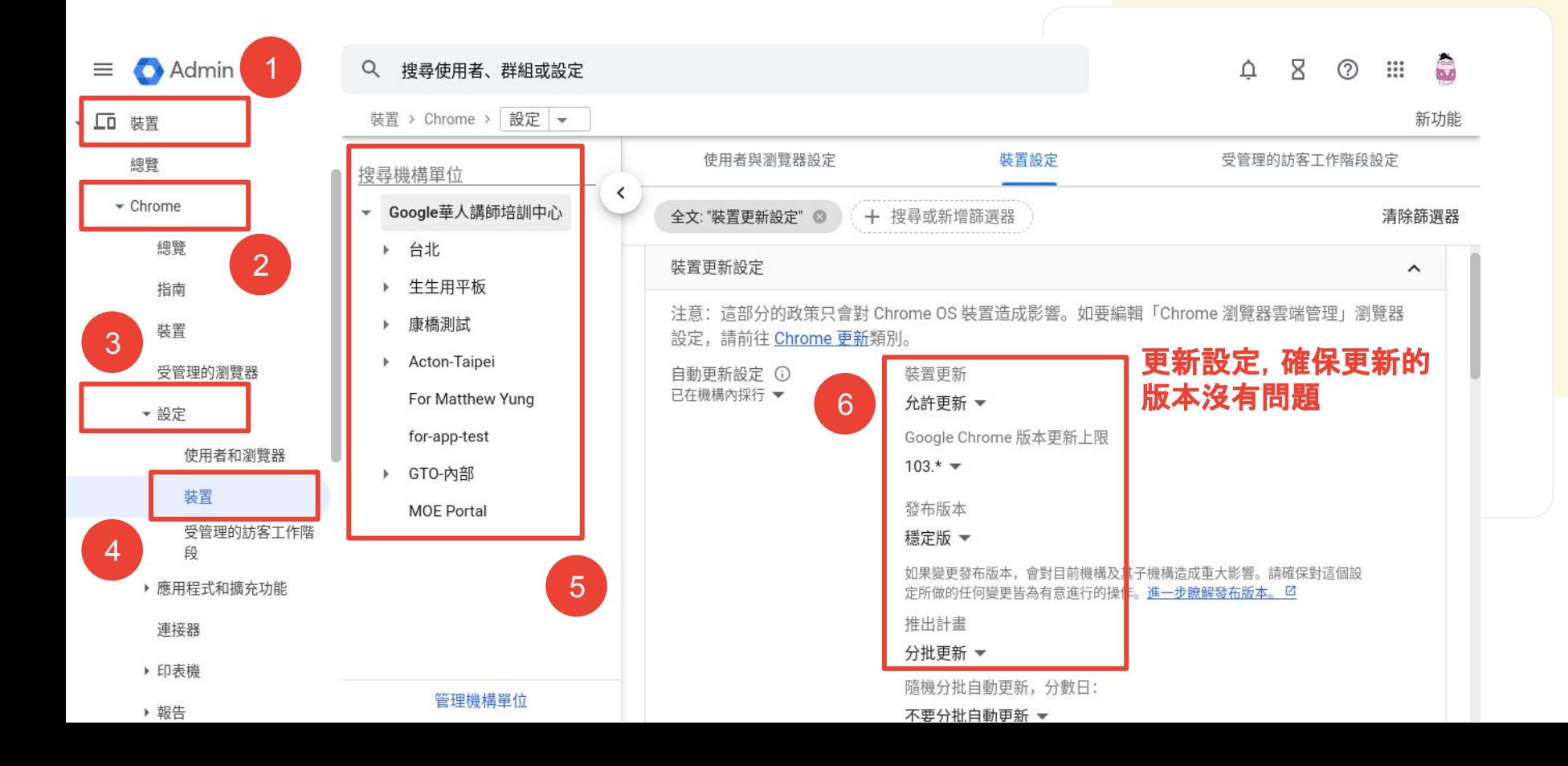

<u>ng,</u>

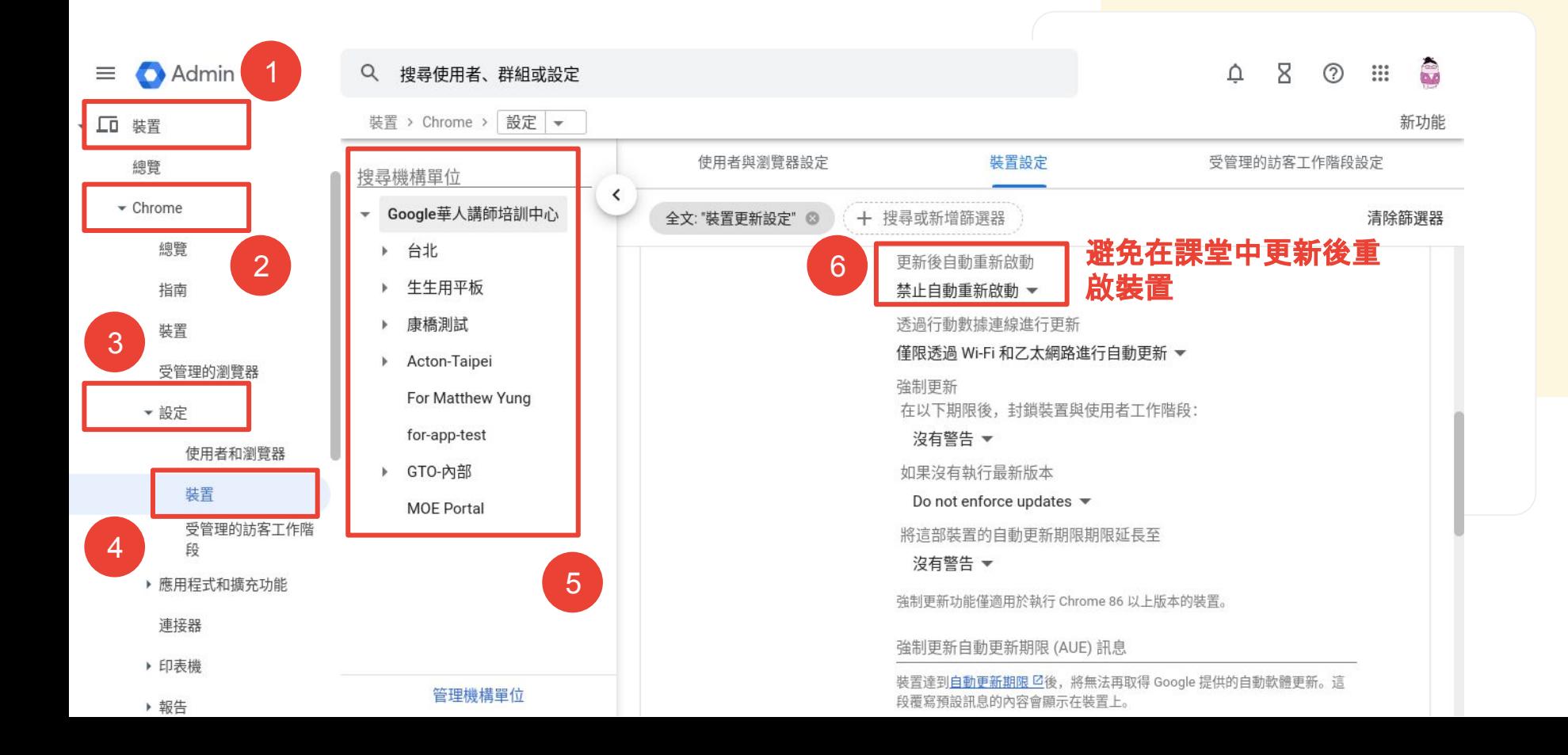

<span id="page-41-0"></span>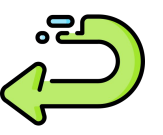

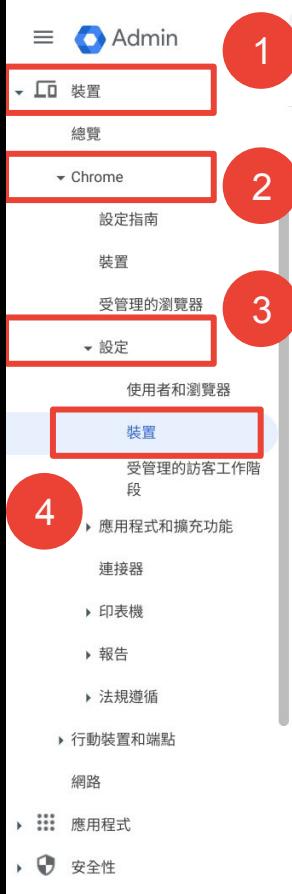

▶ 11. 報告

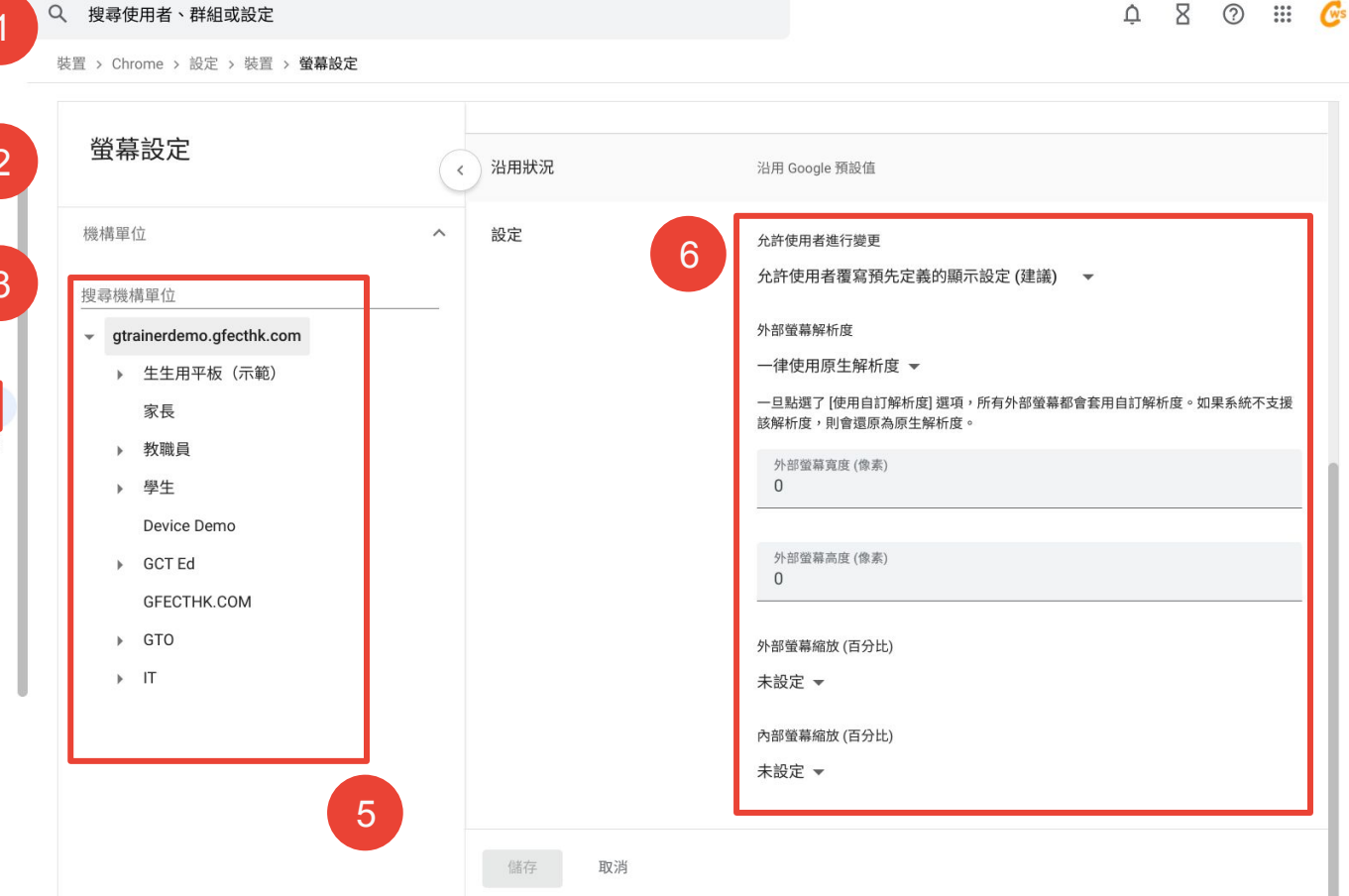

#### $\begin{array}{ccc}\n\Delta & \Sigma & \odot & \cdots & \mathbf{G}^s\n\end{array}$

<span id="page-42-0"></span>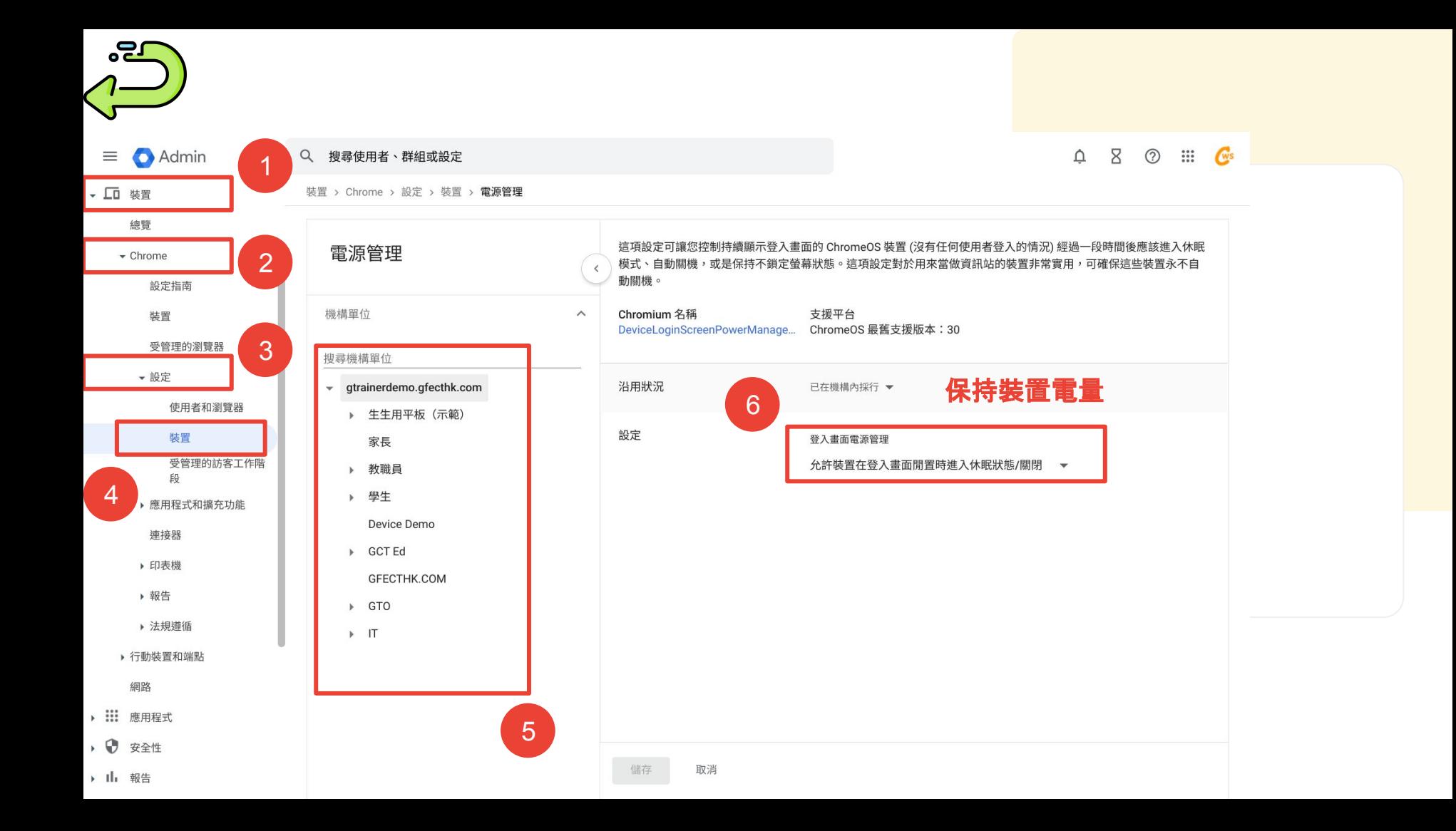

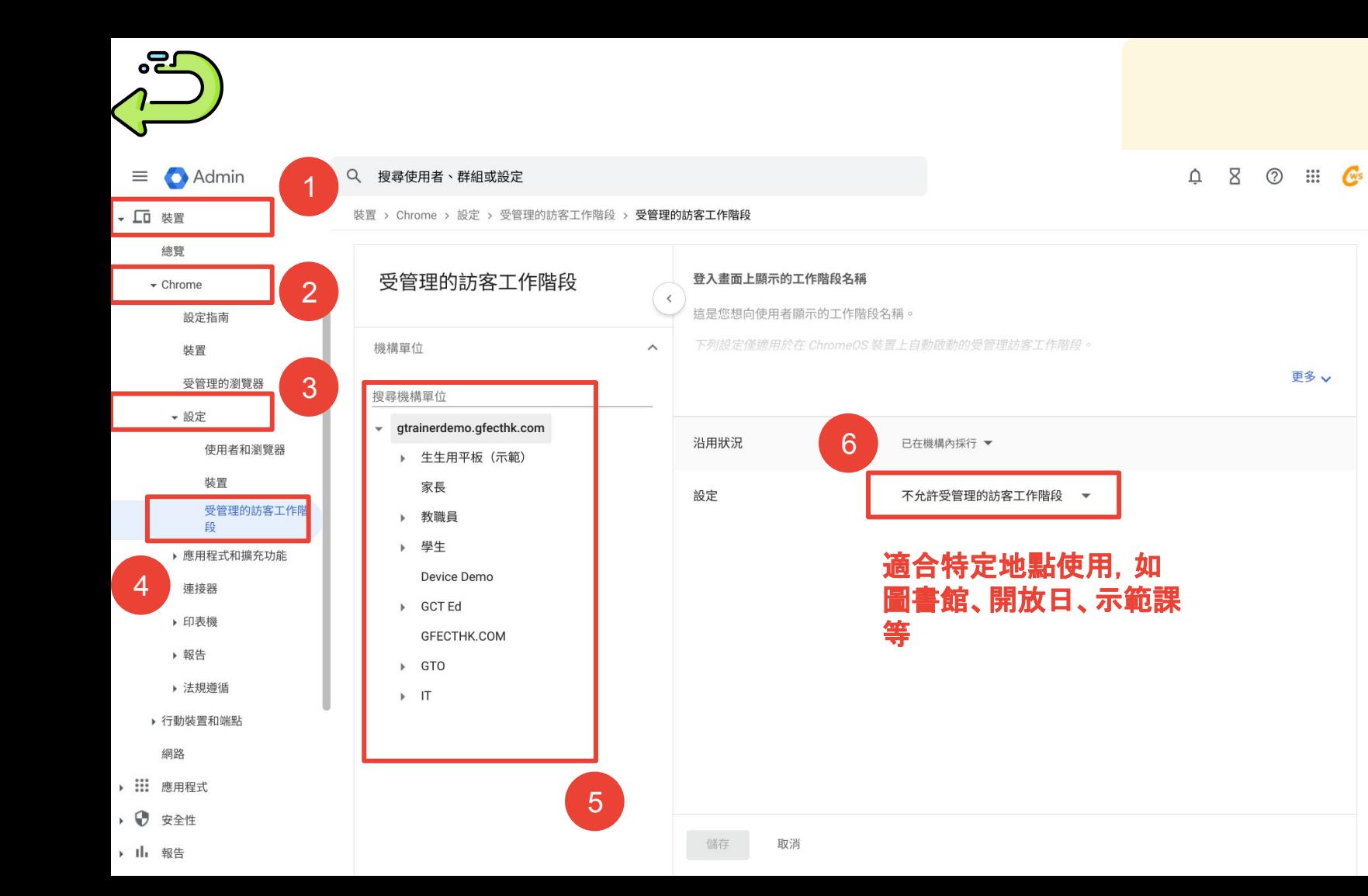

<span id="page-44-0"></span>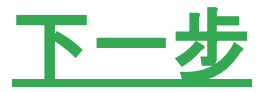

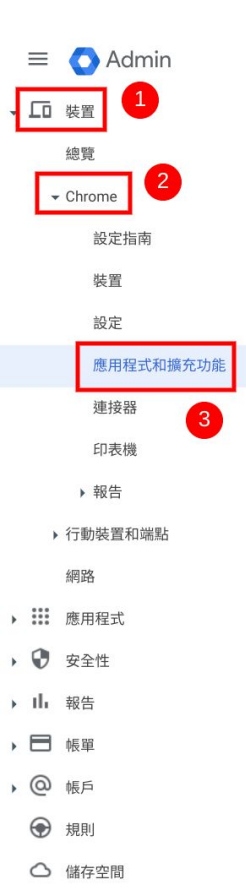

#### Q 搜尋使用者、群組或設定

使用者

群組

機構單位

搜尋機構單位

請記得<br>所在的

▶ 生生用平板 (示範)

Device Demo

GFECTHK.COM

家長

▶ 教職員

▶ 學生

▶ GCT Ed

 $\triangleright$  GTO

 $\blacktriangleright$  IT

 $\Delta$   $\Delta$ **2** ::: C

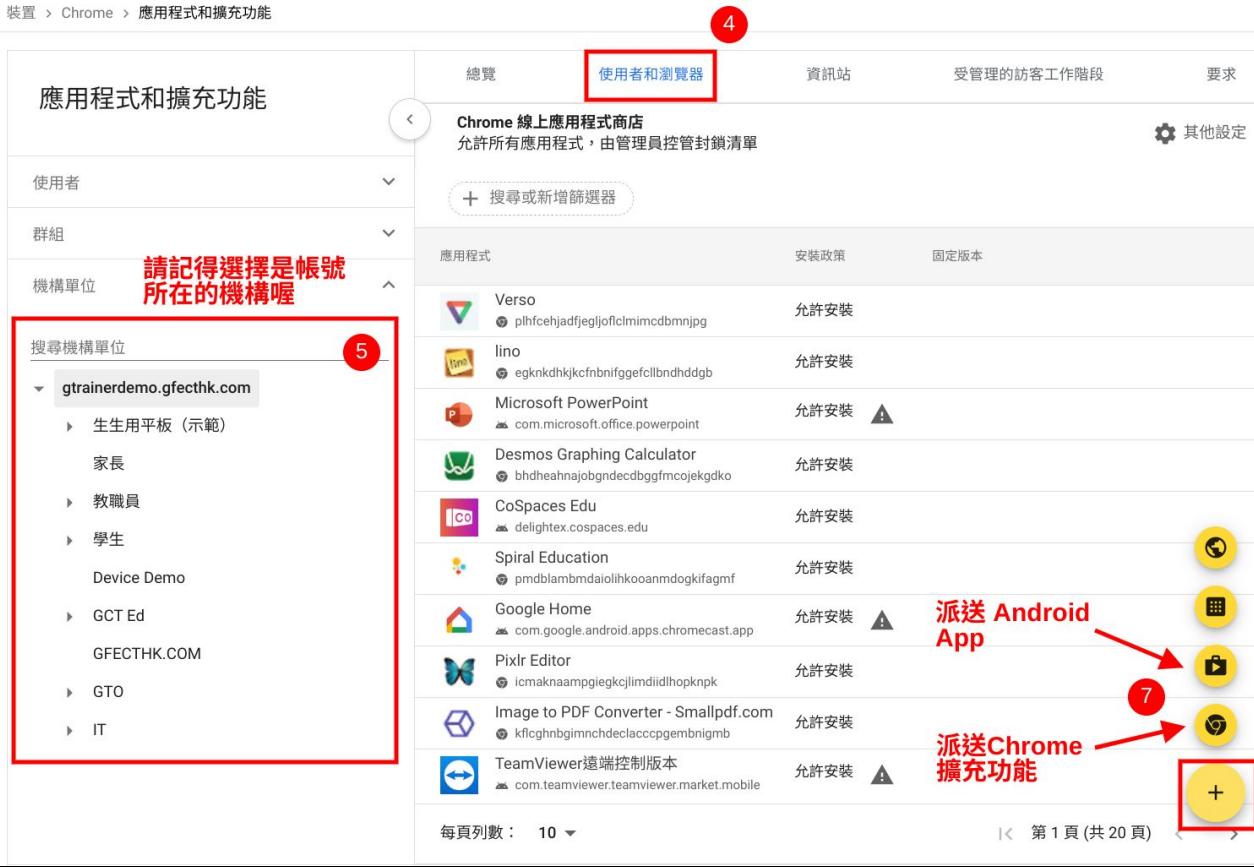

 $\sqrt{1}$ 

<span id="page-45-0"></span>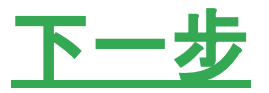

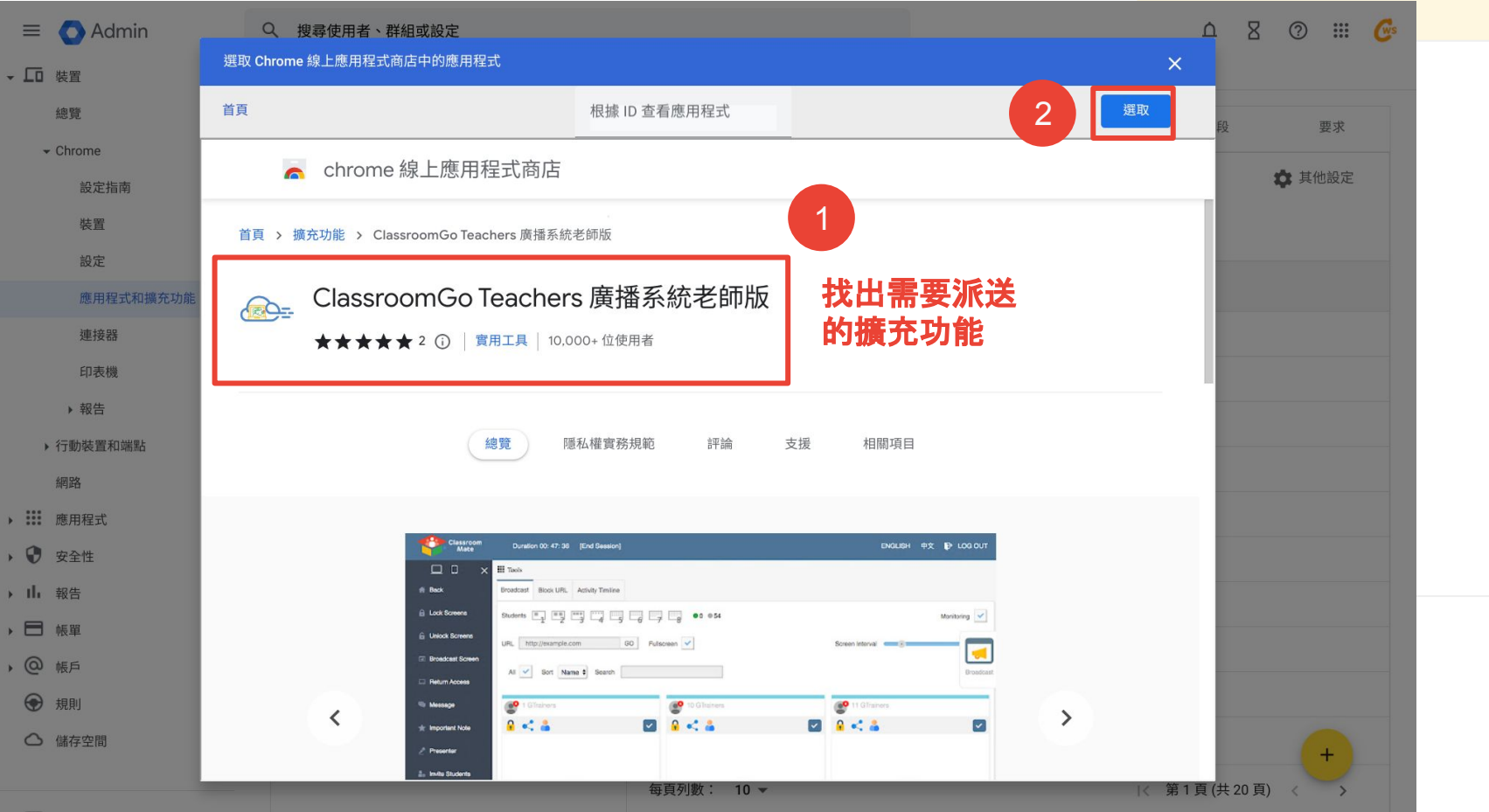

 $\sqrt{1}$ 

<span id="page-46-0"></span>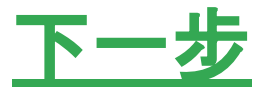

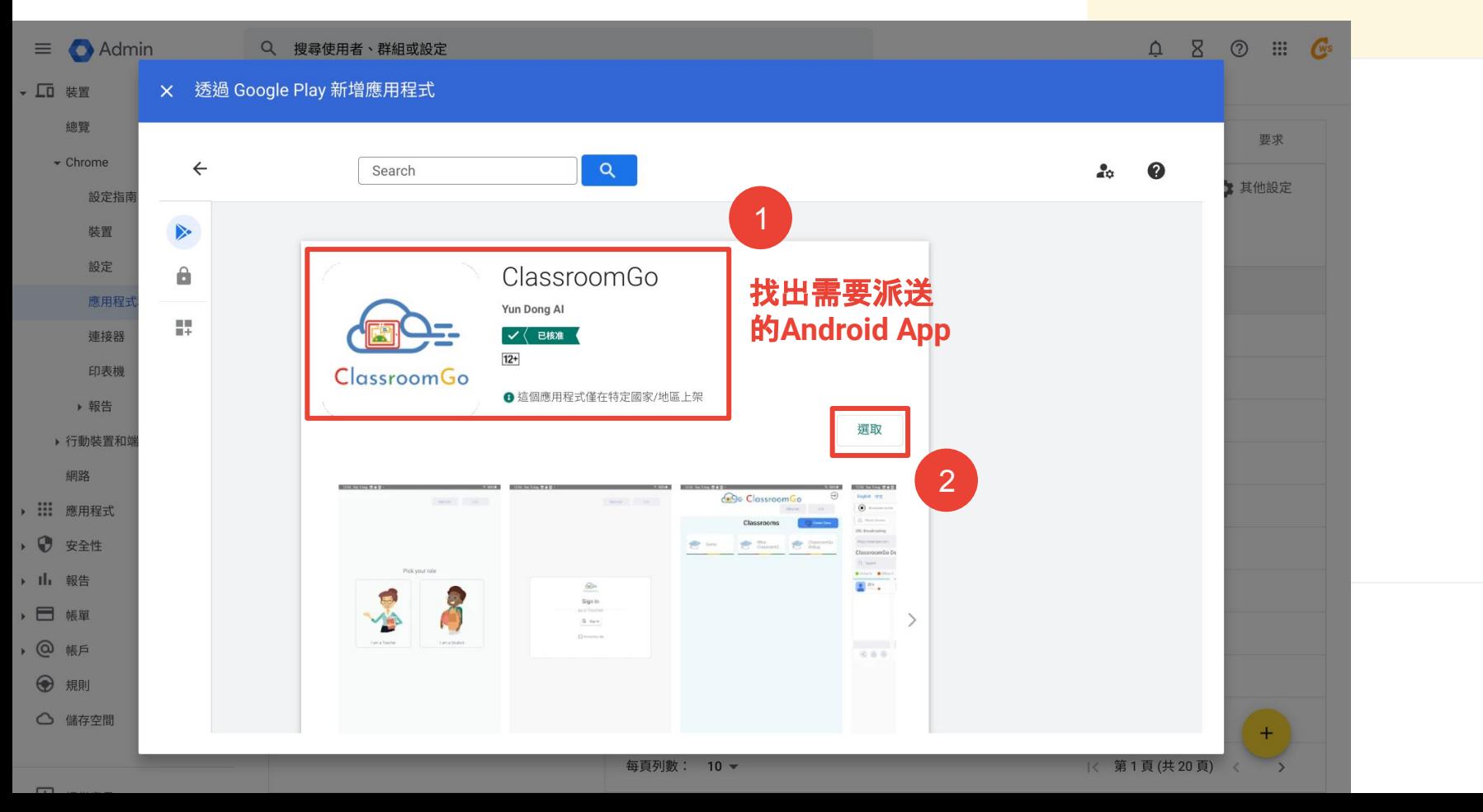

<span id="page-47-0"></span>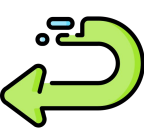

 $\rightarrow$  $\overline{\phantom{a}}$ 

 $\bullet$ 

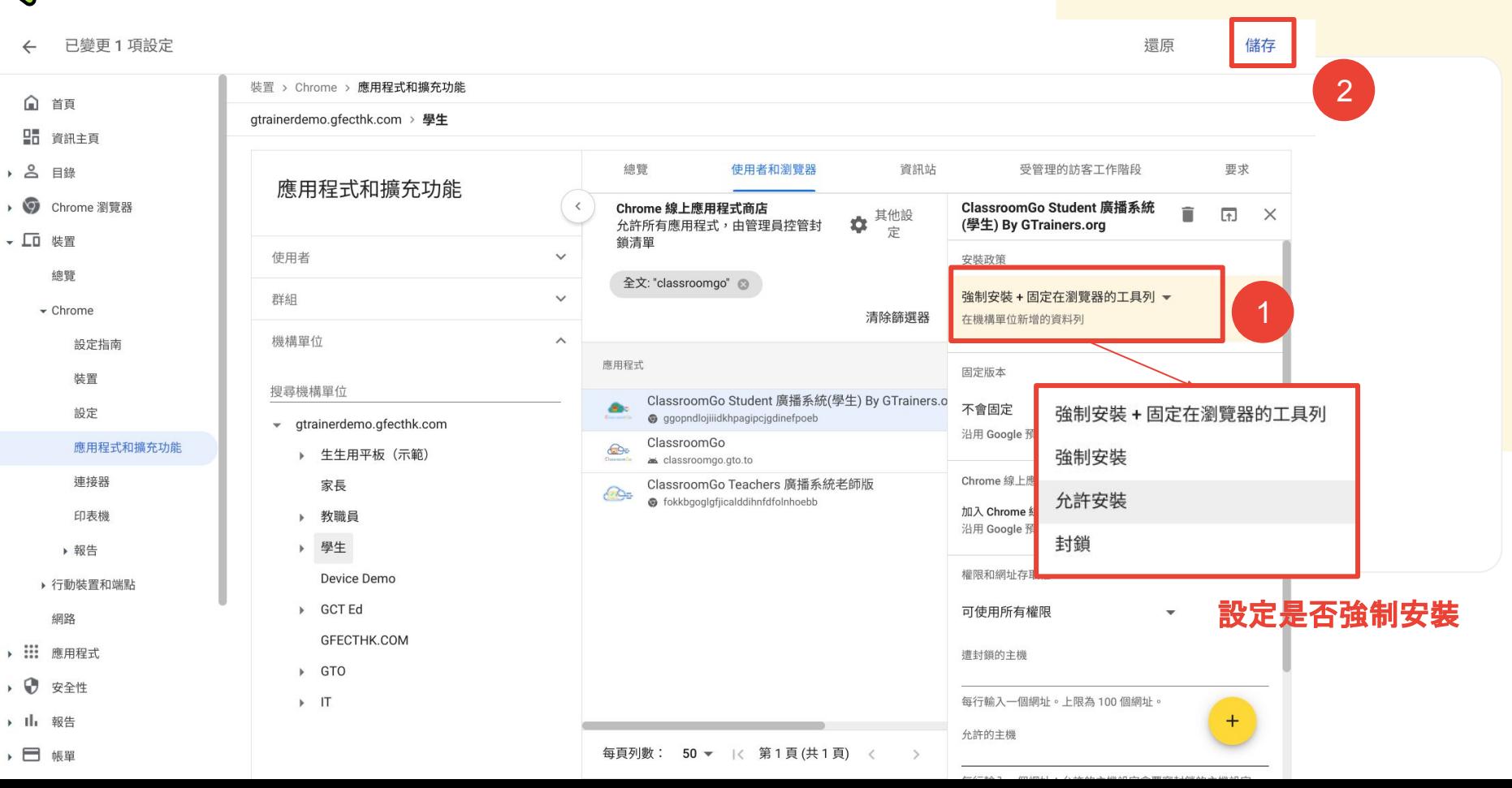

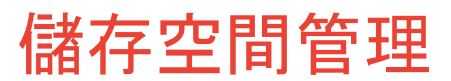

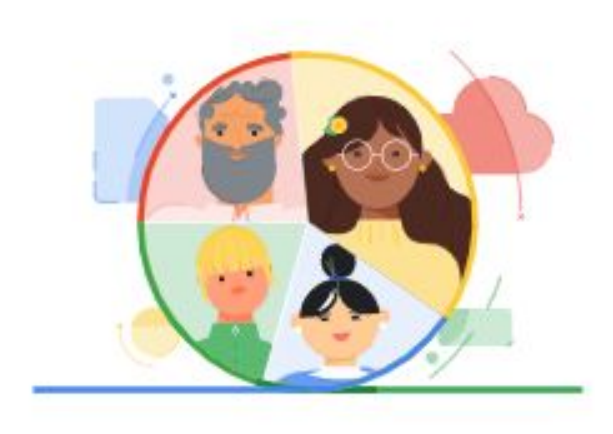

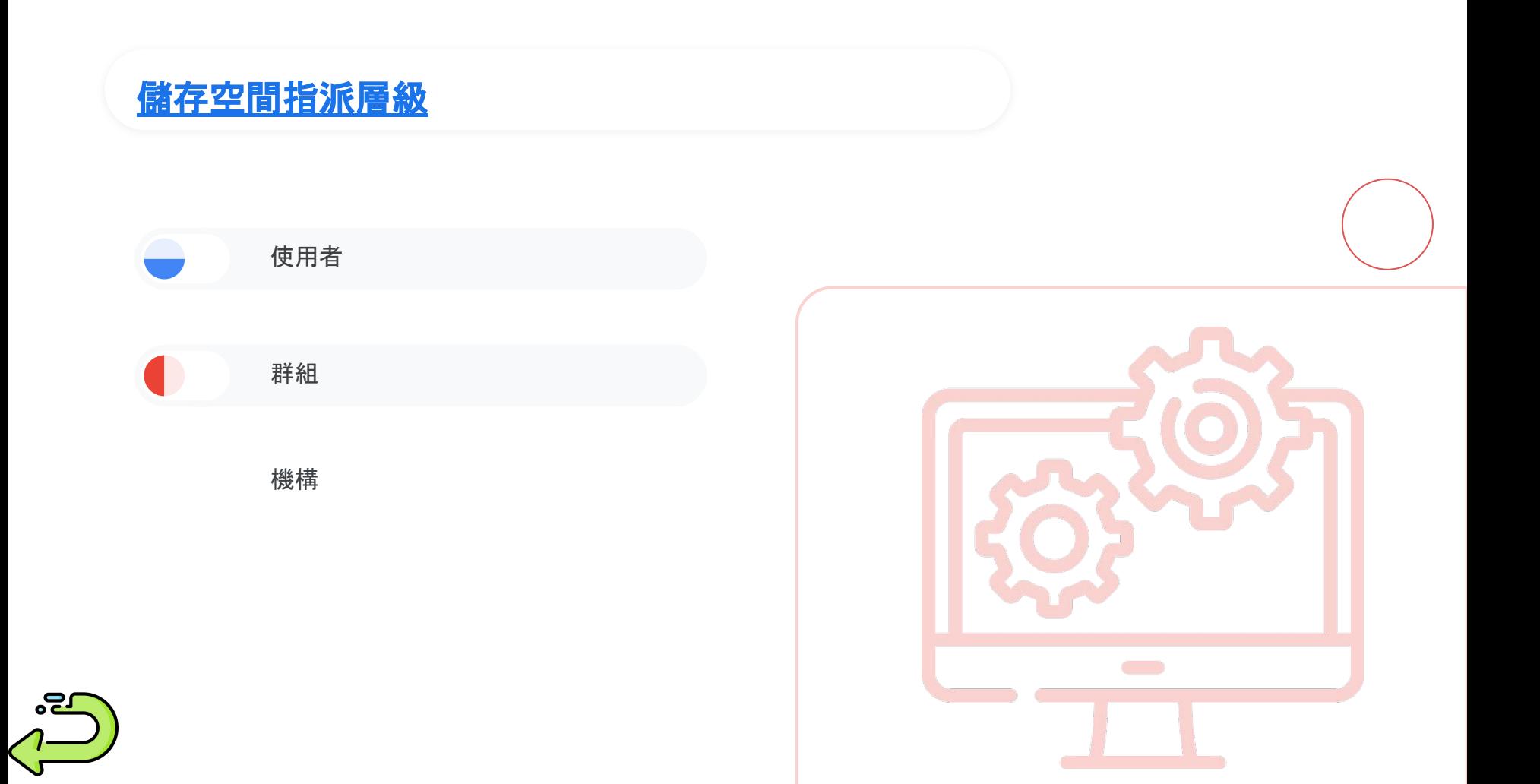